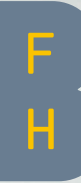

Berner Fachhochschule Haute école spécialisée bernoise Bern University of Applied Sciences

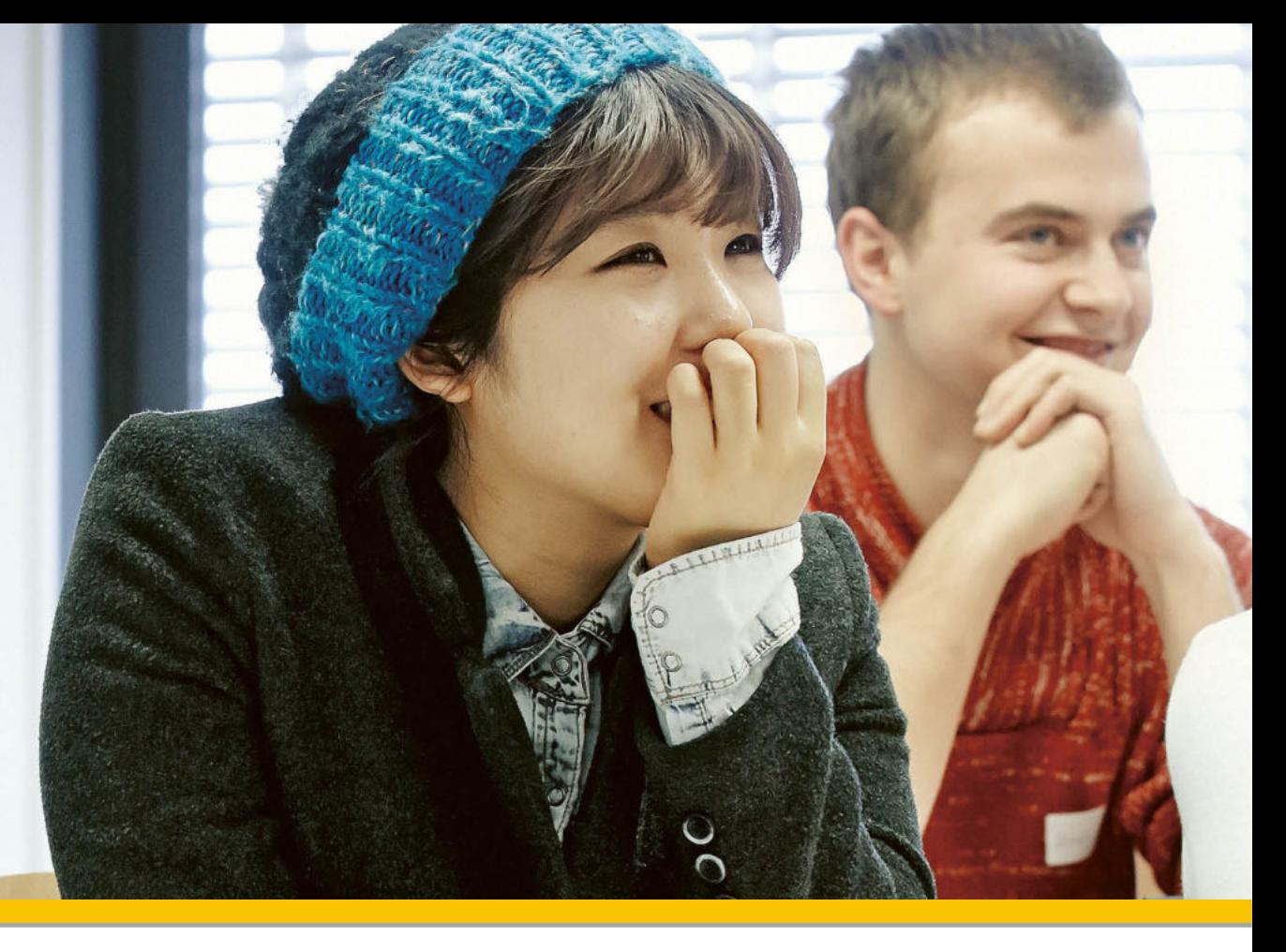

### Fachkonferenz Mathematik 2023

Python: Einsatzmöglichkeiten in Prüfungsumgebungen Ronny Standtke

▸ Architektur, Holz und Bau ▸ Fachbereich Holz ▸ Bachelor Holztechnik

## Vorstellung

- Ronny Standtke
- 2000 Studium Informatik und Maschinenbau an der TU Dresden und Universität Helsinki
- 2012 Doktorarbeit im Bereich IT-Sicherheit an der Universität Fribourg
- 2000 2007 Berater und Entwickler bei secunet Security Networks AG (in DE und CH)
- 2007 2021 Dozent an der Fachhochschule Nordwestschweiz:
	- Objektorientierte Programmierung
	- Systemadministration
	- **Betriebssysteme**
	- Programmierzentrum
	- Team- und Fachcoach für «physische» Informatik-Projekte (Raspberry-Pi, Arduino, 3D-Drucker, ...)
- seit 2018 Bereichsleiter an der Forschungsstelle Digitale Nachhaltigkeit der Universität Bern
	- Entwicklung von Lern- und Prüfungsumgebungen
- seit 2021 Professor für digitale Fertigung an der BFH

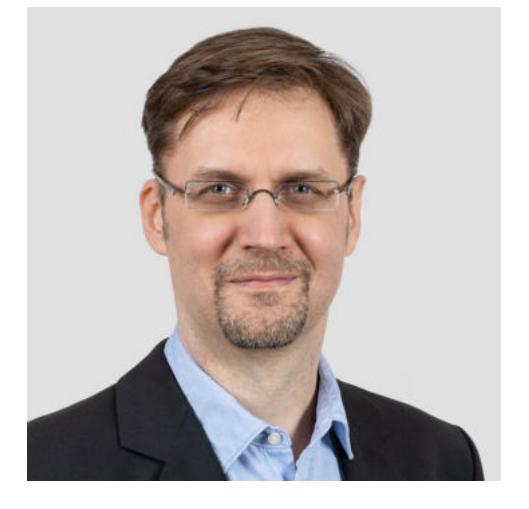

[ronny.standtke@bfh.ch](mailto:ronny.standtke@bfh.ch) 079 786 81 82

## Agenda

- Python im Unterricht
	- Perspektiven aus der Hochschule (Architektur, Holz und Bau)
- Python in Prüfungssituationen
	- Erfahrungen mit Lernstick / CAMPLA

### Programmieren? Im ersten Semester!? Warum!?!?

Programmieren ist der Kern von vielen Tätigkeiten, mittlerweile auch von Nichtinformatiker:innen.

Programmieren == irgendwelchen Code eintippen?

Programmieren heisst Probleme lösen. *Richtig* lösen.

### Programmieren == Probleme lösen

«Es wird oft gesagt, dass eine Person etwas erst richtig verstanden hat, nachdem sie es jemand anderem beigebracht hat. In Wirklichkeit hat eine Person etwas erst richtig verstanden, nachdem sie es einem Computer beigebracht hat, das heisst, es als Algorithmus ausgedrückt hat.»

— Donald Knuth

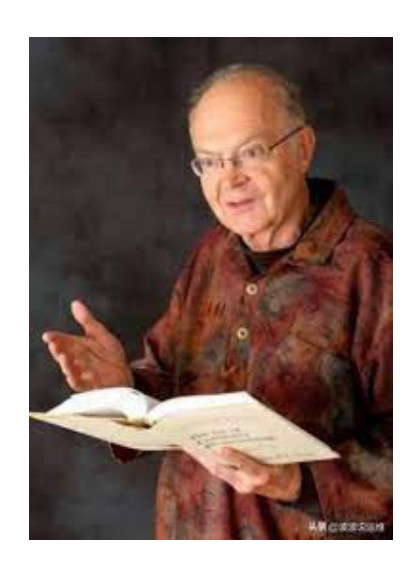

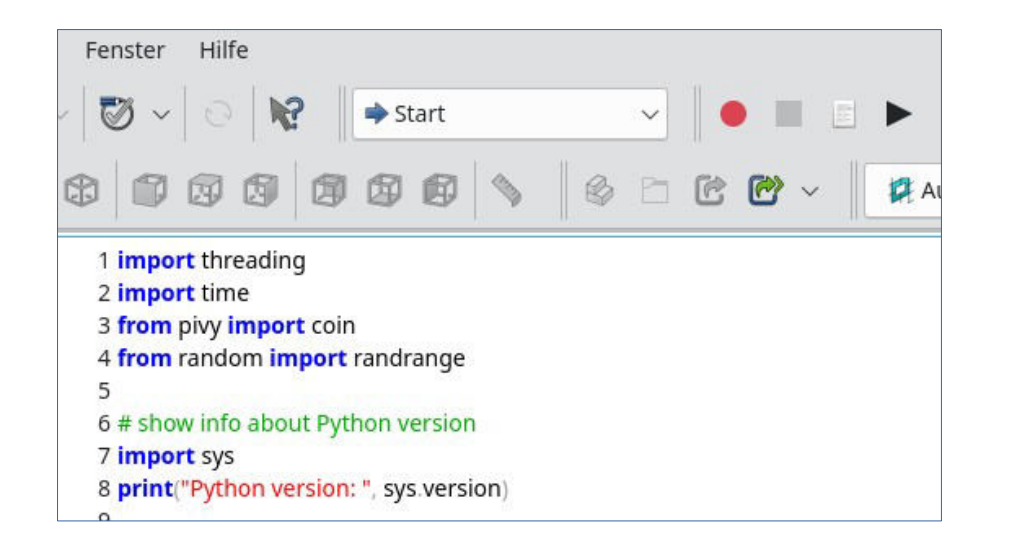

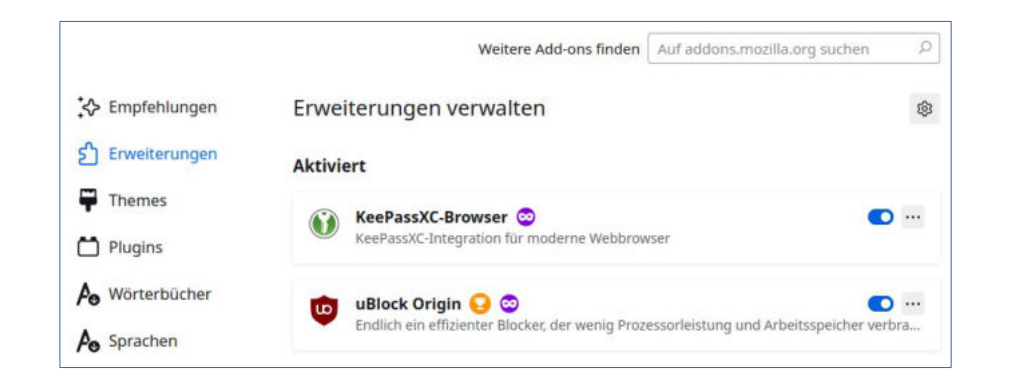

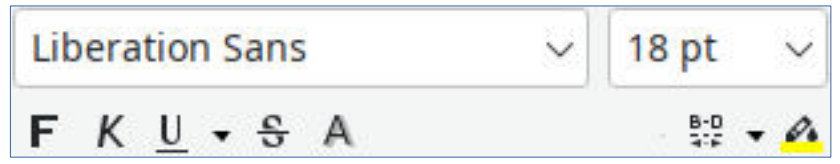

#### **Programmierschnittstelle**:

- unbegrenzter Gestaltungsspielraum
- kreativ und spannend
- ermöglicht Automatisierung
- wichtig für Forschung und Entwicklung
- unser Ziel!

#### **Erweiterungen** von Programmen:

- müssen nachinstalliert werden
- neue Funktionen
- **Programmierschnittstelle (siehe oben)** muss vorhanden sein

#### **Basisfunktionen** von Programmen

- $\cdot$  einfach
- manuell und repetitiv
- eingeschränkter Funktionsumfang

# Python-Entwicklungsumgebung

Zur Erstellung von Python-Programmen genügen eigentlich einfache Texteditoren, wie wir sie schon kennengelernt haben, z.B. vi, nano oder gedit. Ein deutlich höheres Komfort-Level und erweiterte Möglichkeiten bieten jedoch so genannte «Integrierte Entwicklungsumgebungen», die dann schon bei der Eingabe des Python-Quelltextes Fehler erkennen oder automatische Vervollständigungen anbieten.

Eine relativ einfache Python-Entwicklungsumgebung ist die «Spyder IDE», siehe [https://www.spyder-ide.org](https://www.spyder-ide.org/).

In der Lernumgebung können Sie einfach das Softwarepaket spyder3 nach-installieren.

Starten Sie dann das Programm via Desktopumgebung (Dock → Anwendungen anzeigen), ignorieren eventuelle Hinweise zu Updates und stellen die Sprache via «Tools → Preferences → General → Advanced Settings» auf Deutsch um.

Unter Windows und macOS laden Sie das Installationsprogramm von folgender Seite herunter:

<https://github.com/spyder-ide/spyder/releases>

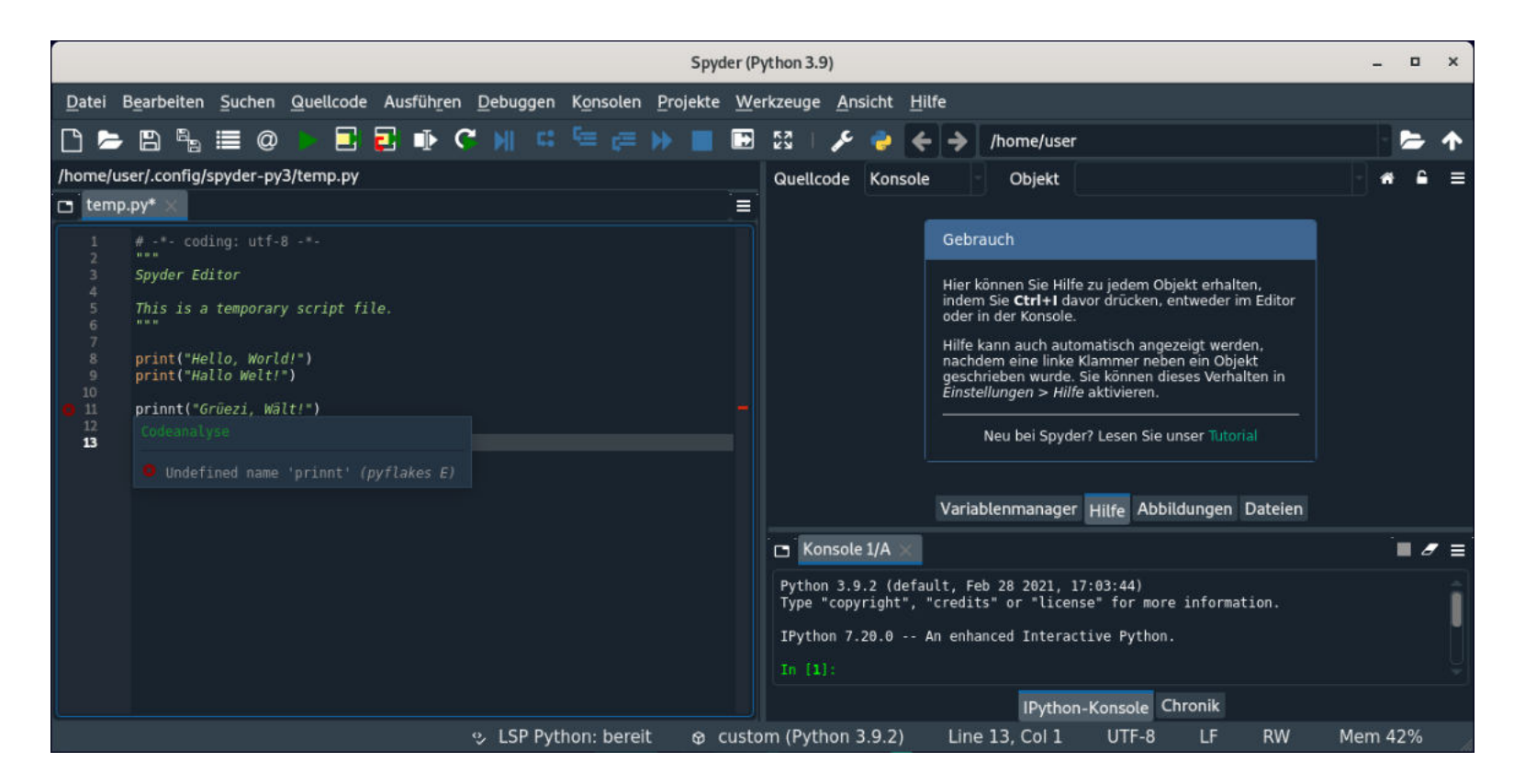

## FreeCAD: Einführung Python-Konsole

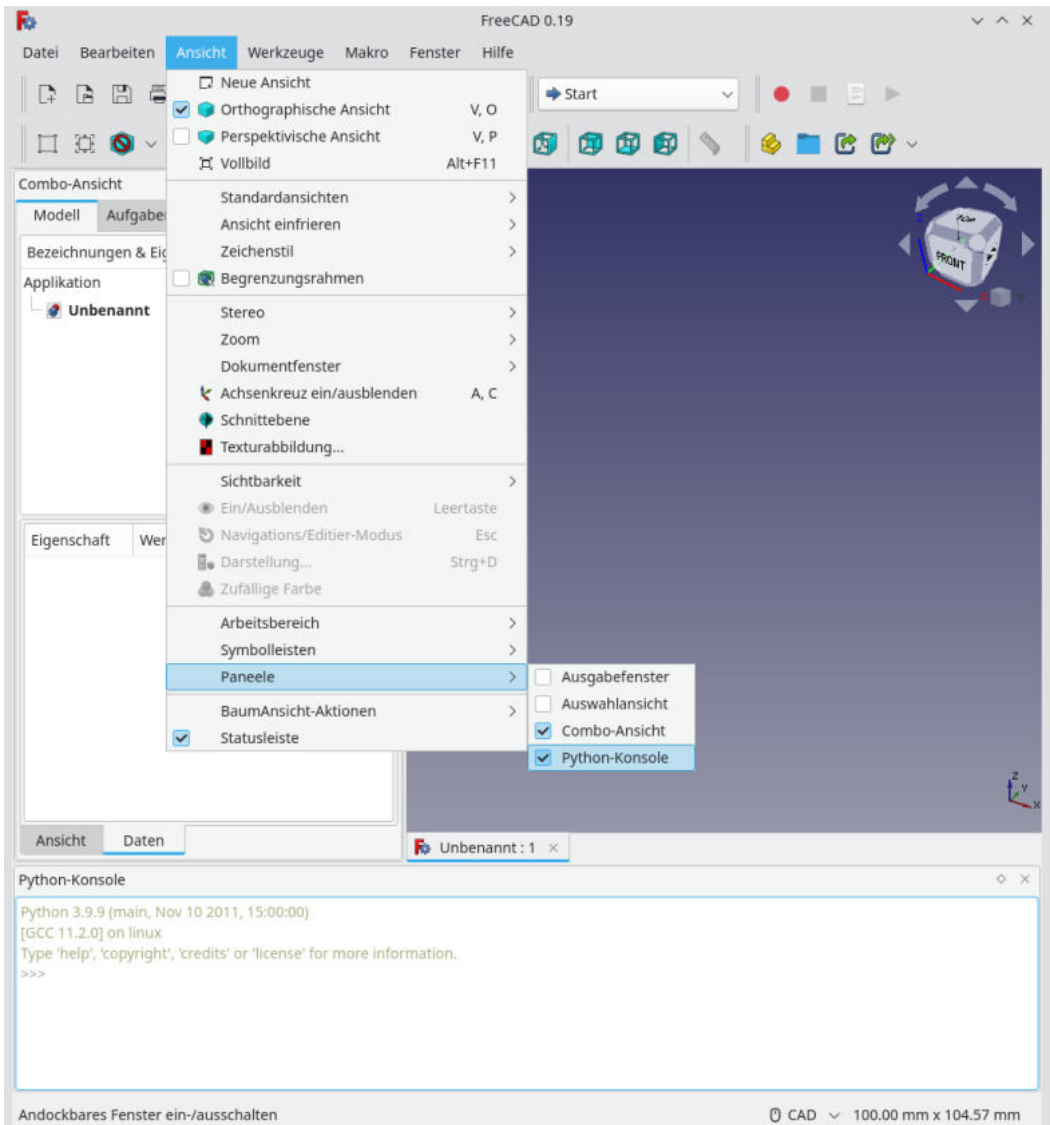

In FreeCAD kann via «Ansicht ▸ Paneele ▸ Python-Konsole» eine integrierte Python-Konsole aktiviert werden.

Nicht erschrecken, Sie sehen dort «live», welche Python-Befehle von FreeCAD intern abgearbeitet werden, sobald Sie irgendeine Aktion ausführen (wie bei einem Raddampfer für Touristen).

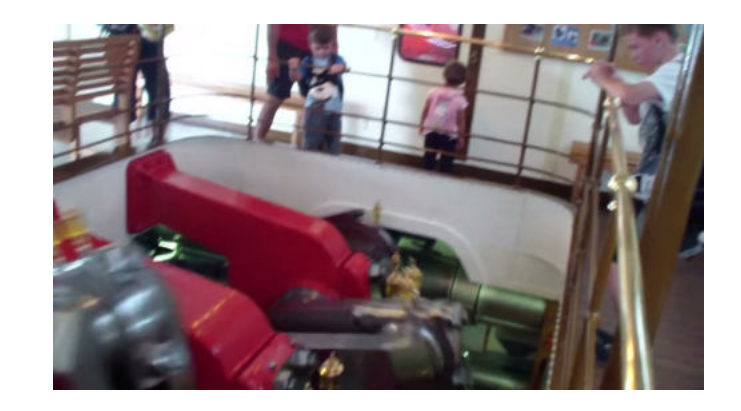

#### **Aufgabe**:

Probieren Sie, in der FreeCAD-Python-Konsole mit dem print-Befehl «Hello, World!» auszugeben.

## Funktionen (Python)

In CAD-Programmen können wir mit Funktionen viele Dinge automatisieren. Hier ein Beispiel für eine Funktion, mit der verschieden grosse Würfel an verschiedenen Positionen hinzugefügt werden können:

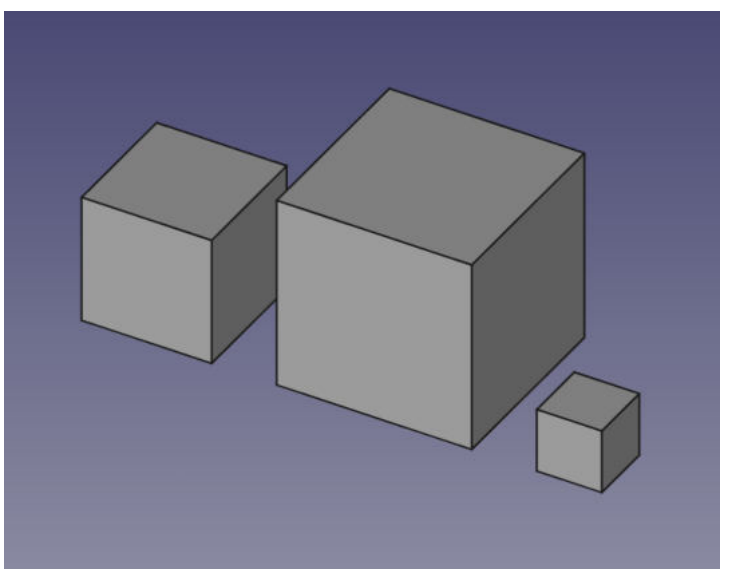

```
def addBox(position, size):
     App.ActiveDocument.addObject("Part::Box")
     App.ActiveDocument.ActiveObject.Placement.Base.x = position
     App.ActiveDocument.ActiveObject.Length = size
     App.ActiveDocument.ActiveObject.Width = size
     App.ActiveDocument.ActiveObject.Height = size
addBox(0, 2)
addBox(3, 3)
addBox(7, 1)
```
# Aufgabe

Nehmen Sie an, Sie müssten nun viel mehr Würfel an regelmässigen x-Positionen erzeugen. Testen Sie den Ansatz, die Liste manuell zu erweitern:

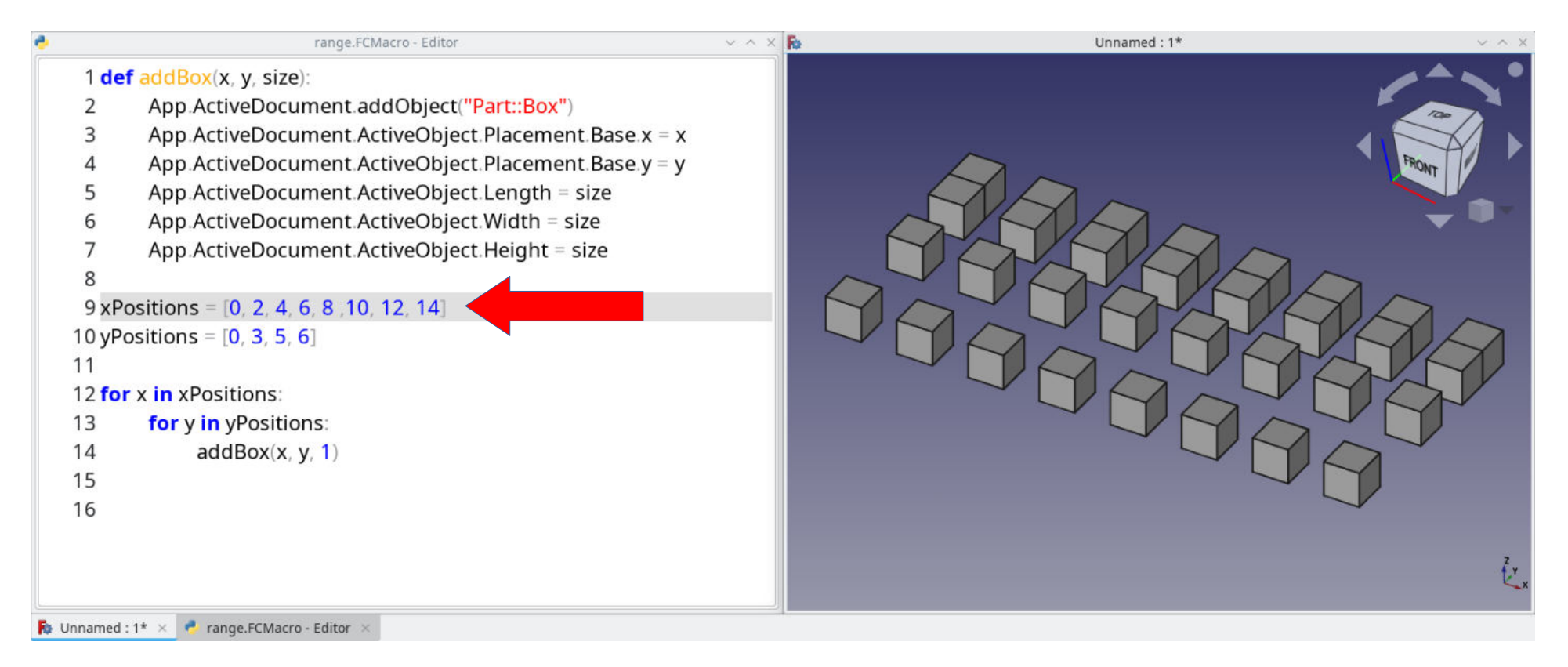

#### Welches Problem könnte bei diesem Ansatz in Zukunft entstehen?

# Python-Konsole: Code-Vervollständigung und Dokumentation

So ähnlich wie in der Entwicklungsumgebung Spyder haben Sie auch in der Python-Konsole von FreeCAD (noch sehr einfach gehaltene) Funktionen zur Code-Vervollständigung und Dokumentation.

Beim Programmieren haben die FreeCAD-Entwickler darauf Wert gelegt, dass das Programm selbst sauber in Module und Klassen strukturiert wurde.

Sobald Sie nach dem Namen einer Klasse einen Punkt schreiben (zum Beispiel ist «FreeCAD» selbst eine der Hauptklassen im Programm), öffnet sich eine Liste mit allen bekannten Eigenschaften und Methoden dieser Klasse. Wenn Sie anfangen, den Namen einer Eigenschaft oder Methode zu schreiben (z.B. «getDocument»), wird in der Liste zu dem passenden Eintrag gesprungen.

Wenn Sie den Mauszeiger über einem Eintrag in der Liste stehen lassen, bekommen Sie noch dessen Kurzdokumentation angezeigt:

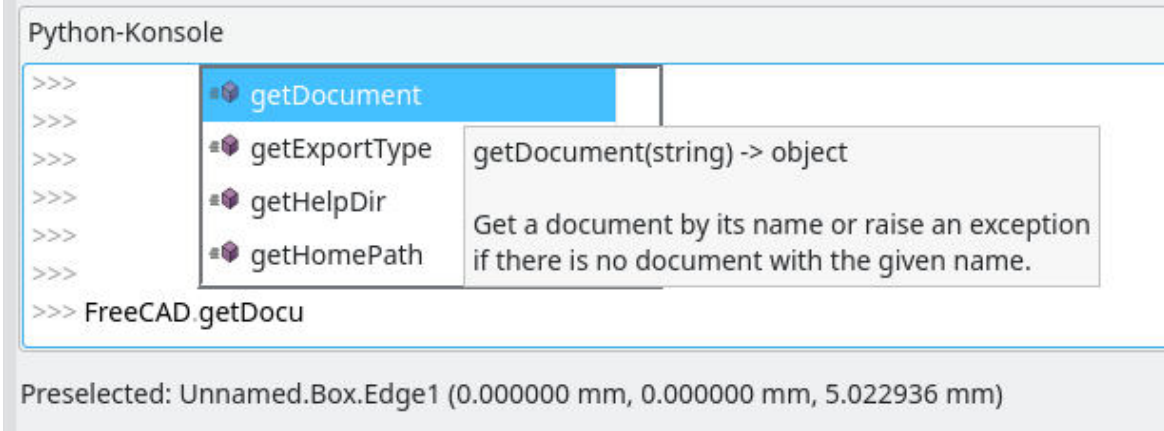

### Praxisbeispiel: CAD mit CSV

Stellen Sie sich vor, eine Künstlerin oder ein Künstler erstellt den Prototypen einer «Cheese Lamp» und möchte, dass Sie sich beim Erstellen des CAD-Modells **absolut exakt** an die Vorgaben halten. Daher erhalten Sie die Koordinaten und Durchmesser der Löcher als Datensätze in einer CSV-Datei.

Bereits mit grundlegenden Programmierkenntnissen ist es nun möglich, daraus automatisch das entsprechende CAD-Modell zu erzeugen.

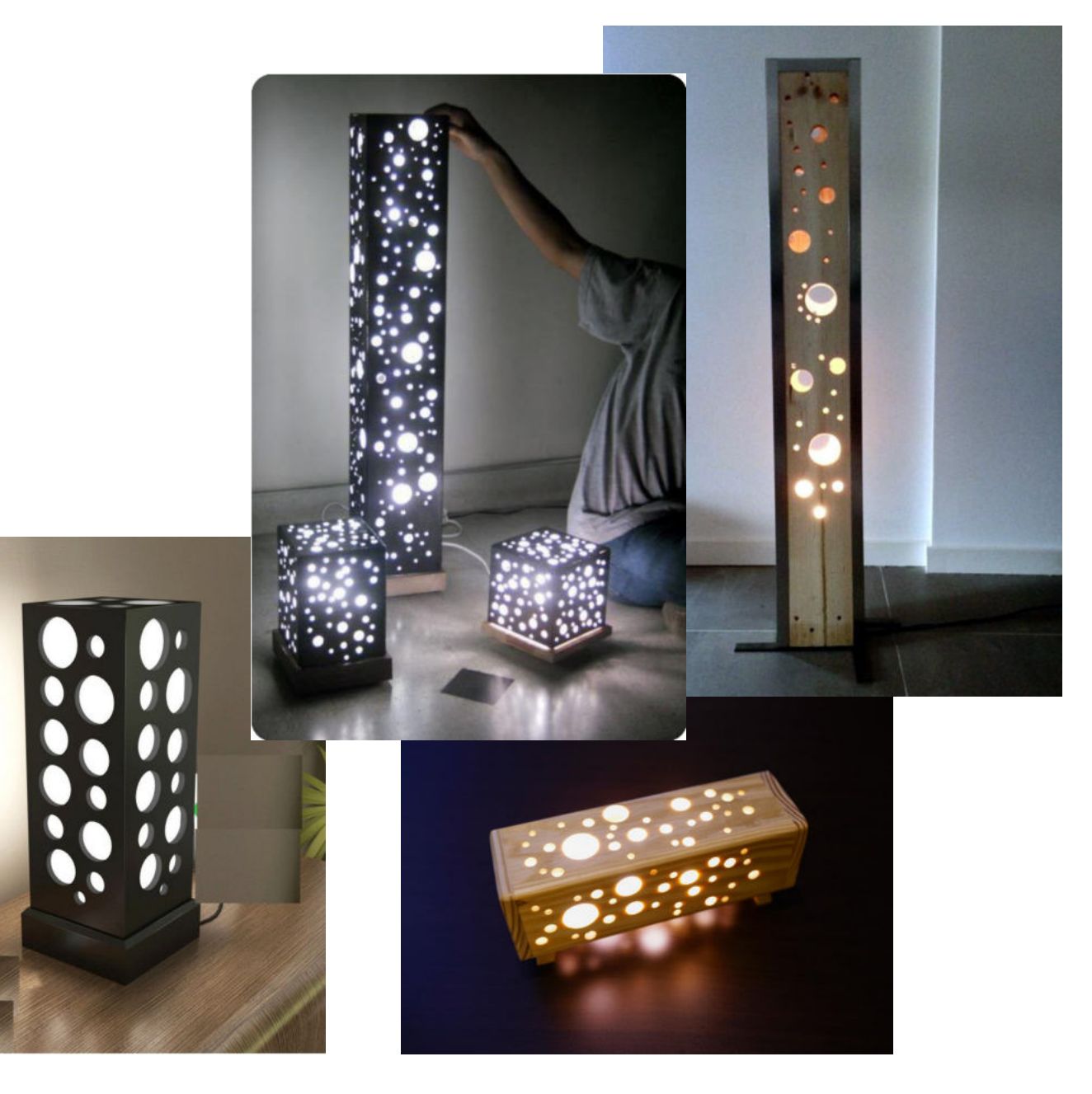

## Praxisbeispiel: Programmierung Datenformate

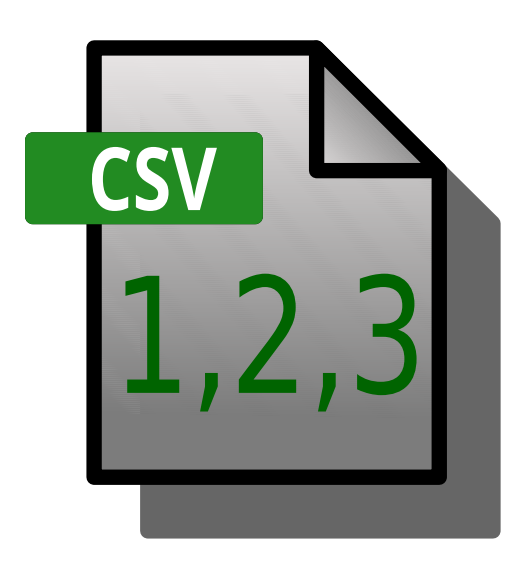

**JSON** 

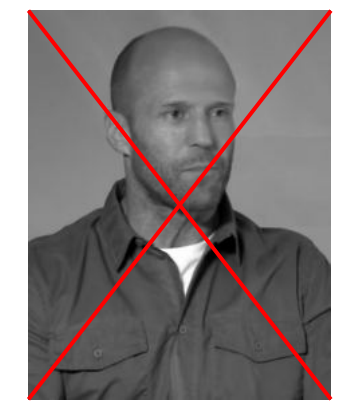

nicht mit Jason verwechseln...

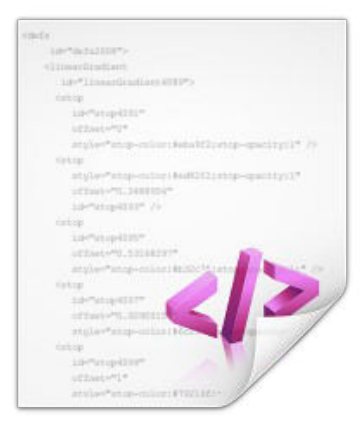

XML

## Miniprojekt: Vom ERP zum fertigen Produkt

Mit den bisher im Informatikunterricht erworbenen Kompetenzen sind Sie nun in der Lage, die gesamte Kette von einem ERP-System zum fertigen Produkt an einem kleinen Projekt nachzuvollziehen.

Die Idee ist, dass wir mit SQLite eine einfache Datenbank aufsetzen, die ein ERP-System repräsentieren soll, diese an ein parametrisches CAD-Projekt anbinden, mit dem wir wiederum ein physisches Produkt, in unserem Beispiel ein einfaches Türschild, herstellen (Anfang nächste Woche).

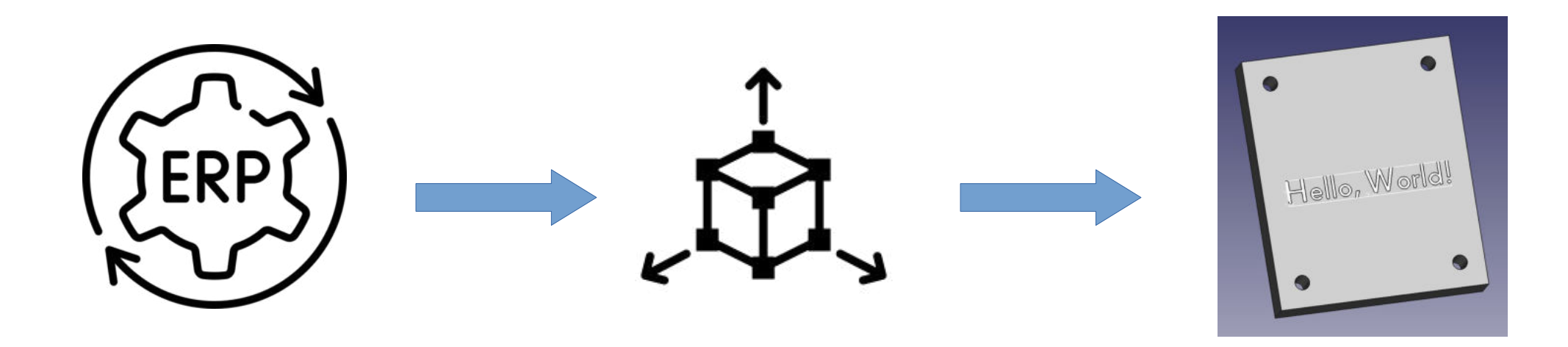

## Pfaderstellung in FreeCAD

Mit dem Arbeitsbereich *Path* lassen sich in FreeCAD anhand der Dimensionen der Rohlinge, der Werkzeuge und der Werkstücke entsprechende Werkzeugpfade zur Herstellung der Werkstücke erzeugen.

Der Arbeitsbereich ist hier im Wiki beschrieben: [https://wiki.freecad.org/Path\\_Workbench/de](https://wiki.freecad.org/Path_Workbench/de)

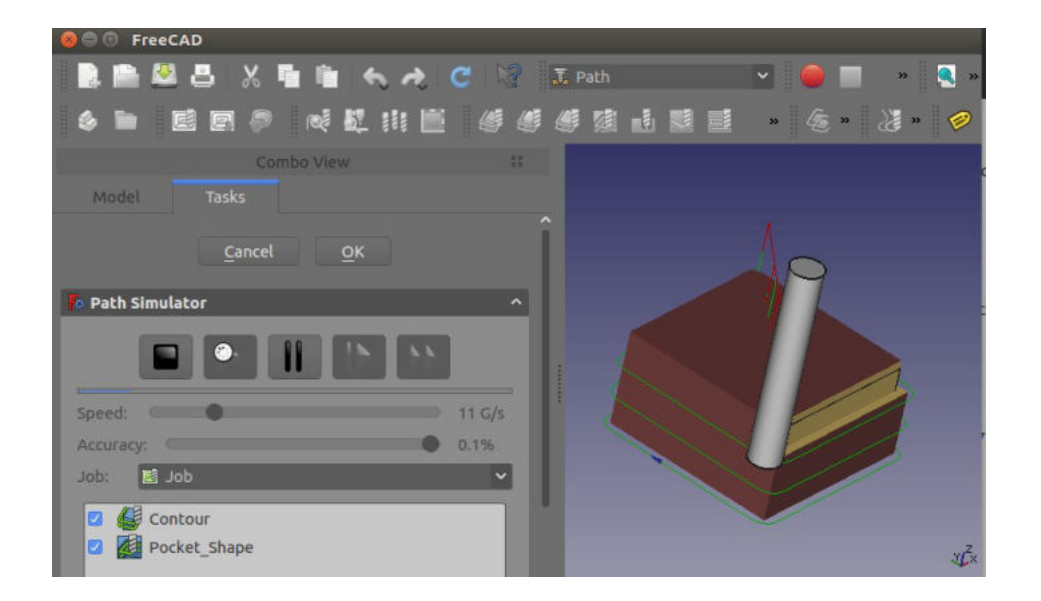

### Und jetzt? Ab ins Labor!

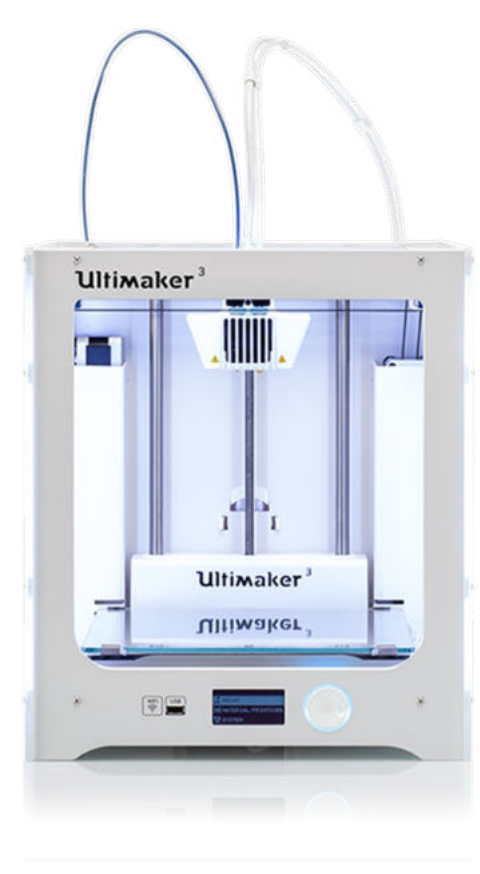

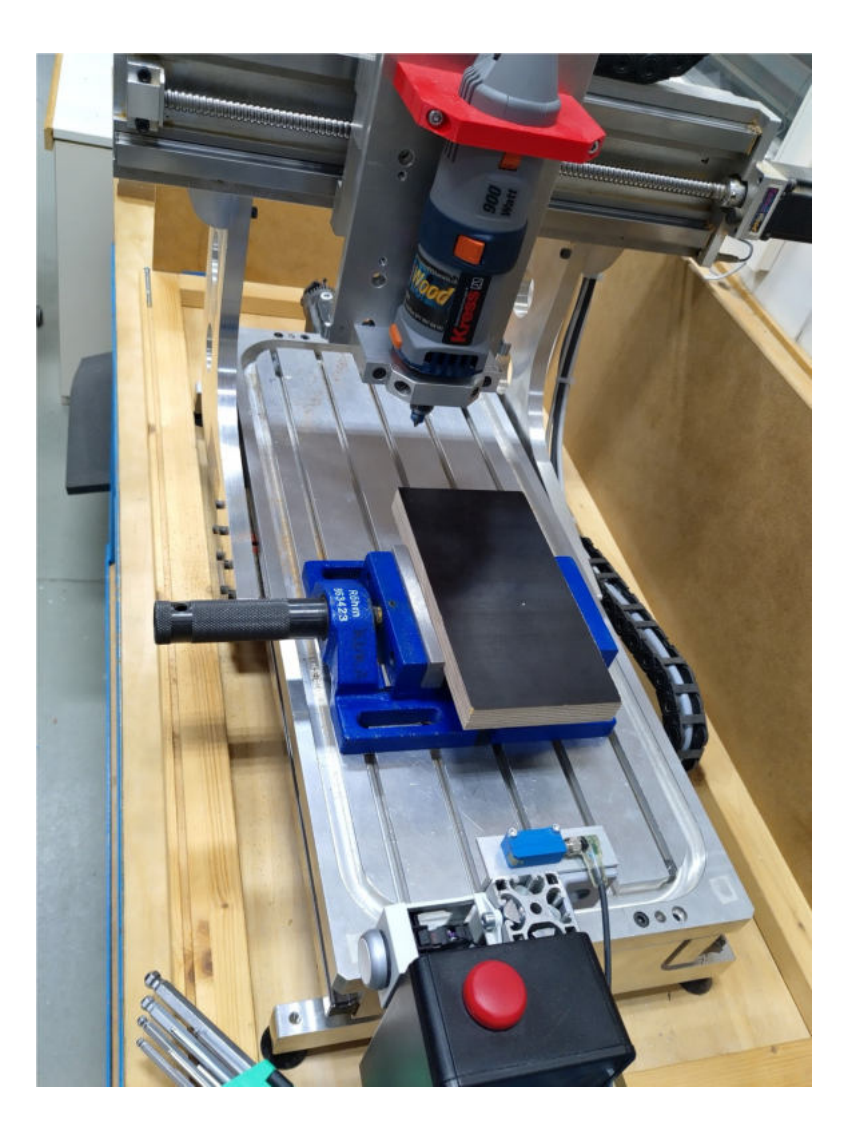

## Warum Python?

- generische Programmiersprache
	- in allen aktuellen Sprachindizes unter den beliebtesten und verbreitetsten Sprachen
	- Erlerntes kann auch an anderen Stellen, z.B. in CAD- oder EPR-Systemen angewendet werden
- dennoch hervorragende numerische Bibliotheken für Data Science
- mit allen gängigen Plattformen kompatibel
- unter einer freien Lizenz veröffentlicht

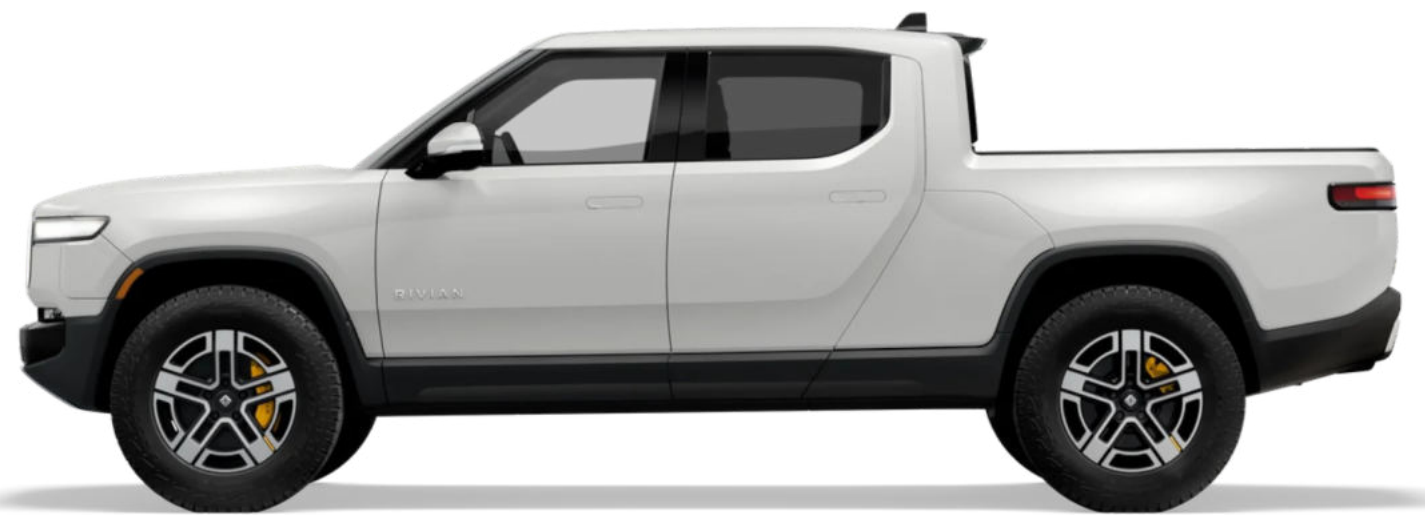

## Nur Python?

Grundsätzlich würde es schon reichen, mit den zur Verfügung gestellten Softwarebibliotheken, Python-Programme zur Lösung der jeweils gestellten Aufgaben zu schreiben. Allerdings wäre der Workflow an dieser Stelle ziemlich «grobgranular»:

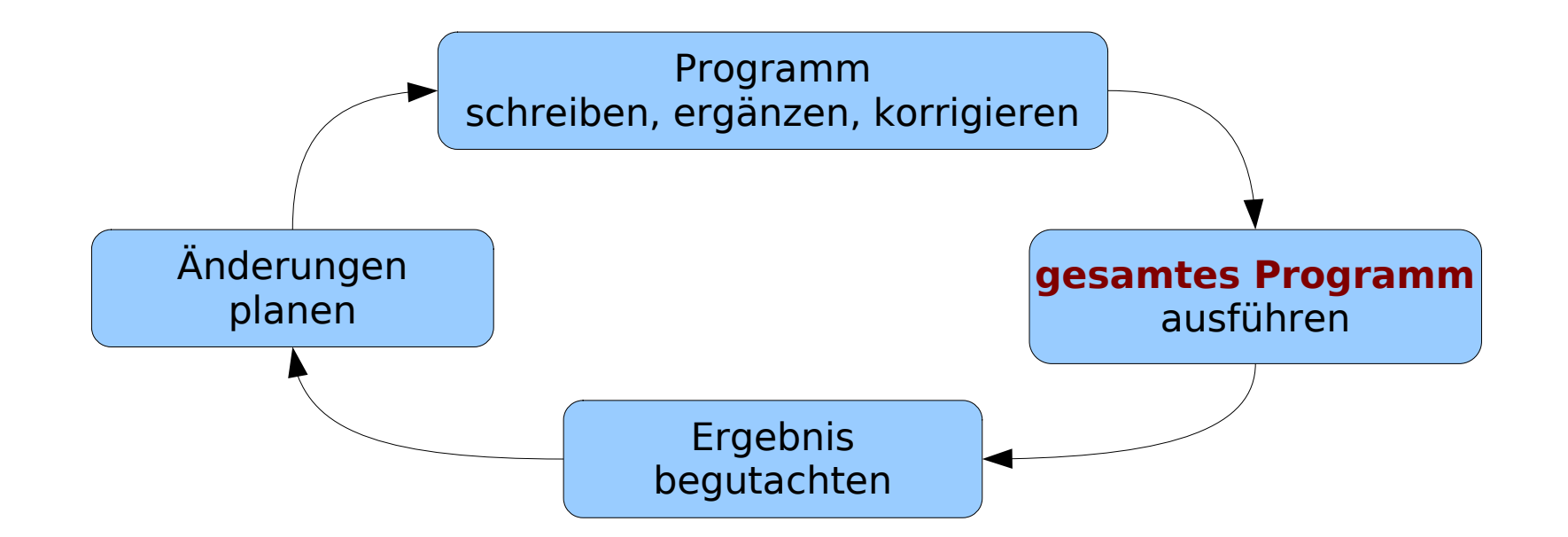

#### ▸ Zur Verdeutlichung: Eine kleine Demo...

### Exploratives Arbeiten

Eine für viele Menschen angenehmere Herangehensweise ist das *explorative* Arbeiten: in kleinen Schritten einfach und schnell Änderungen vornehmen können, ausprobieren, entdecken, untersuchen, experimentieren, ...

Ein erfreulicher Nebeneffekt dieser Arbeitsweise ist, dass dabei auch die Effizienz zunimmt.

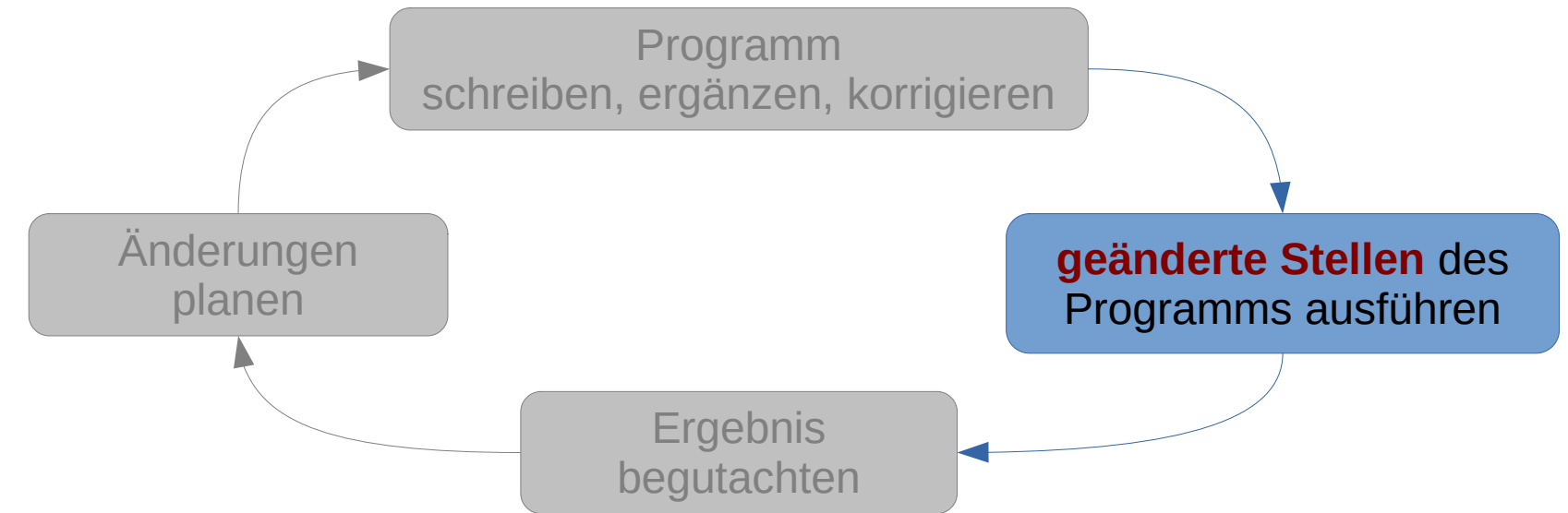

#### Genau dieser explorative Arbeitsstil wird in Jupyter-Notebooks unterstützt.

## Jupyter-Notebooks

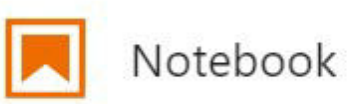

SciJava

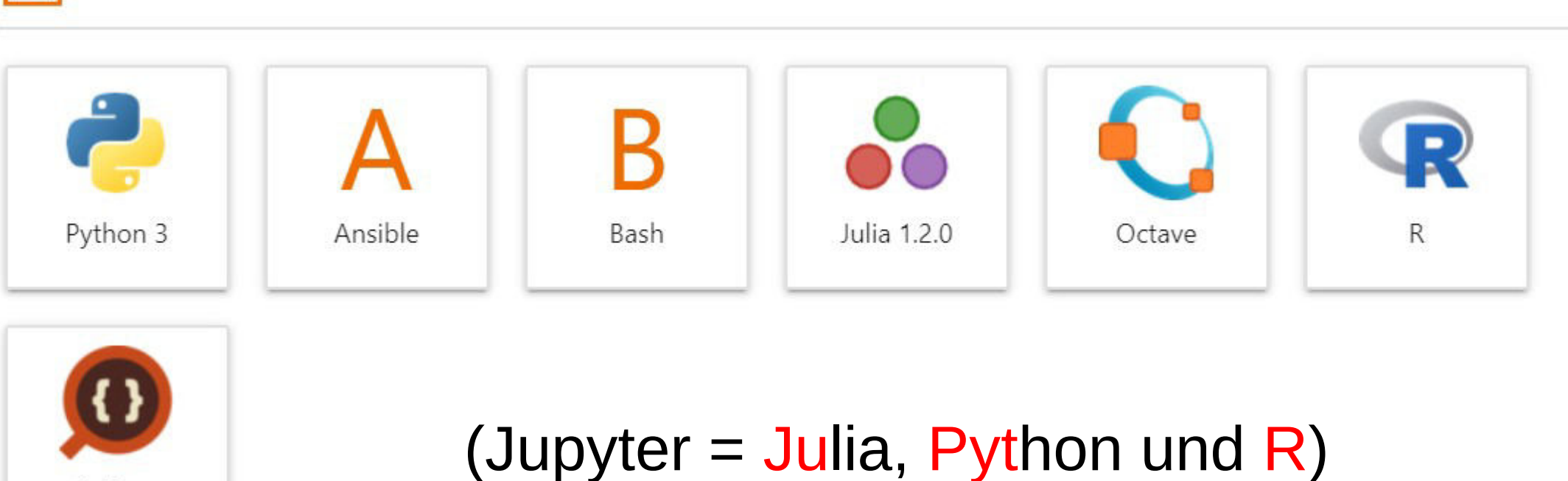

## Jupyter-Notebooks

#### import pandas as pd  $[1]$ :

fileNames = ["Com 00 3.1 m", "Com 00 34 m1", "Com 40 3.1 m", "Com 80 3.1 m", "V2A 00 31 m1", "V2A 40 31 m1", "V2A 80 31 m1") sheetNumbers =  $[3, 4, 5]$ 

#### files=[]

for fileName in fileNames: files.append(pd.read excel(fileName + ".xlsx", sheet name=sheetNumbers, skiprows=3, header=None))

#### Daten bearbeiten

Wir nehmen folgende Überarbeitung der eingelesenen Daten vor:

- · alle Werte in der Spalte "Standardkraft" werden durch 1000 dividiert
- · alle Werten in den letzten vier Spalten werden negiert
- · zwei neue Spalten mit den mittleren Abweichungen für die "top"- und "base"-Werte werden hinzugefügt

...

#### Daten plotten

Hier stellen wir die Daten mit matplotlib dar

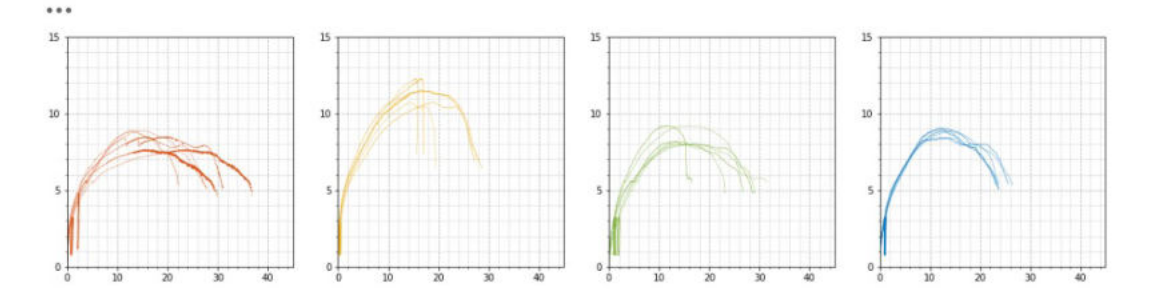

- Umgebung zur Erstellung von interaktiven Dokumenten
- leicht zugänglich: funktioniert direkt in allen gängigen Webbrowsern
- unterschiedliche «Zellen»:
	- Code
	- Beschreibungen
	- Ausgaben
	- Visualisierungen (Tabellen, Diagramme, ...)
	- interaktive Elemente
- standardisiert!

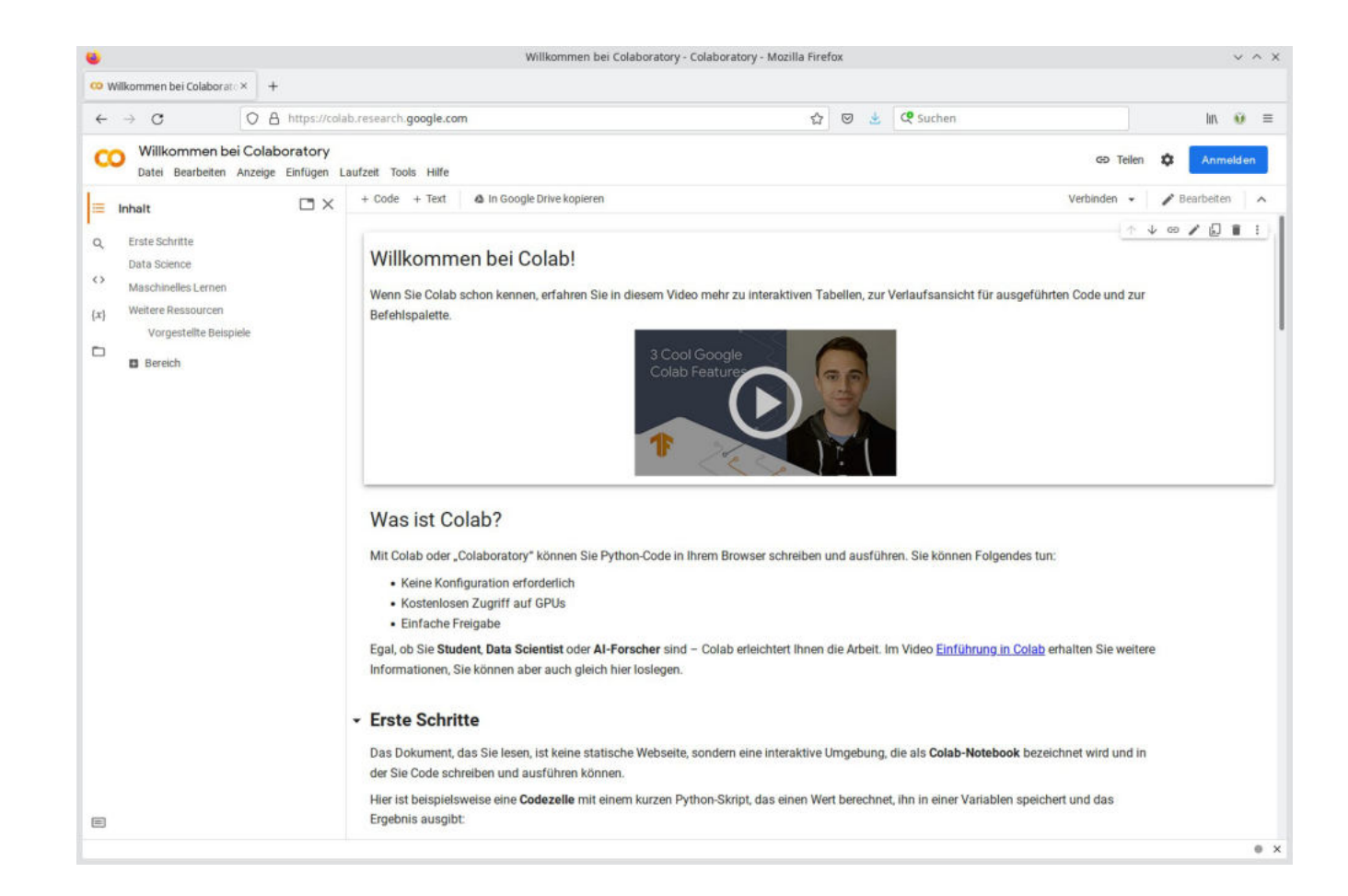

#### Beispiel: **Google Colab**

#### Intro-Video:

<https://www.youtube.com/watch?v=inN8seMm7UI>

#### **Aufgabe:**

#### Öffnen Sie folgenden Link:

#### [https://colab.research.google.com](https://colab.research.google.com/)

... und lesen Sie die ersten drei Abschnitte, einschliesslich «Maschinelles Lernen».

(Ausprobieren geht leider nur mit Google-Konto...)

#### Beispiel: **Microsoft**

<https://visualstudio.microsoft.com/de/vs/features/notebooks-at-microsoft/>

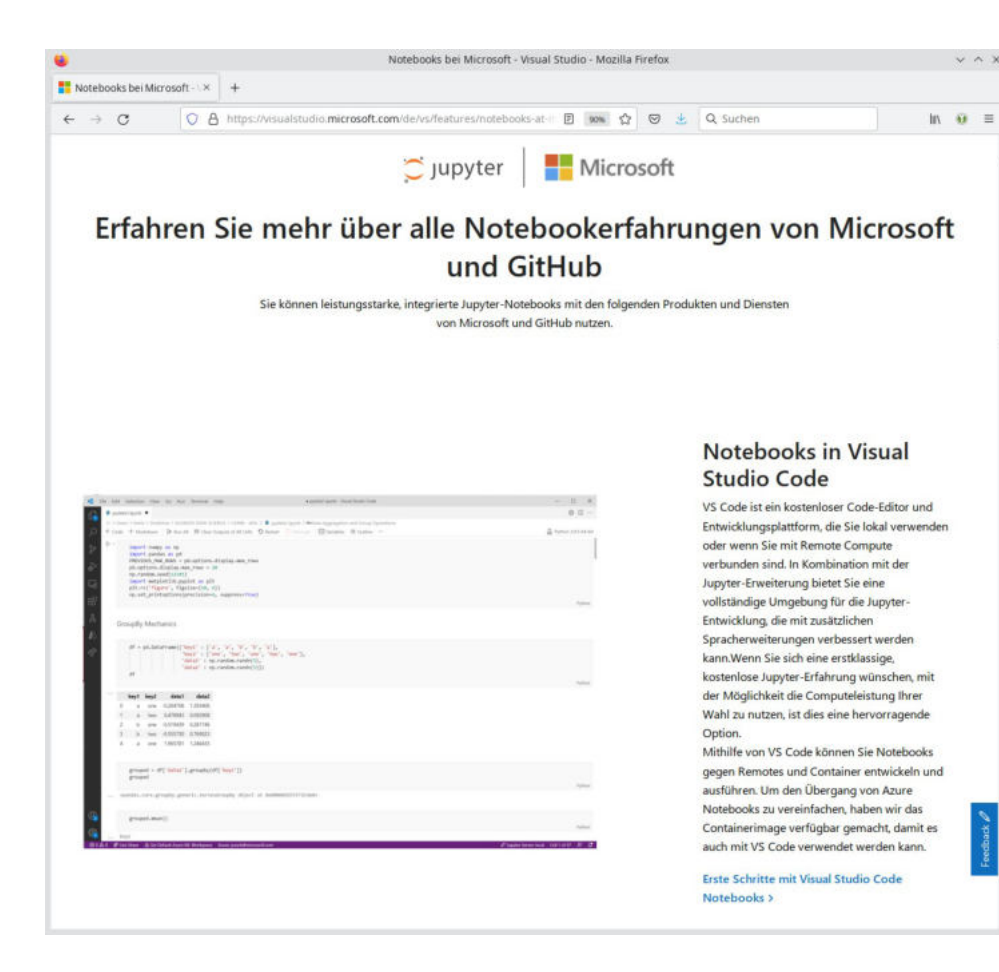

#### **Aufgabe:**

Bitte Link oben öffnen und kurz über die verschiedenen Integrationsmöglichkeiten von Jupyter-Notebooks informieren.

#### Beispiel: **Amazon SageMaker**

#### <https://docs.aws.amazon.com/sagemaker/latest/dg/whatis.html>

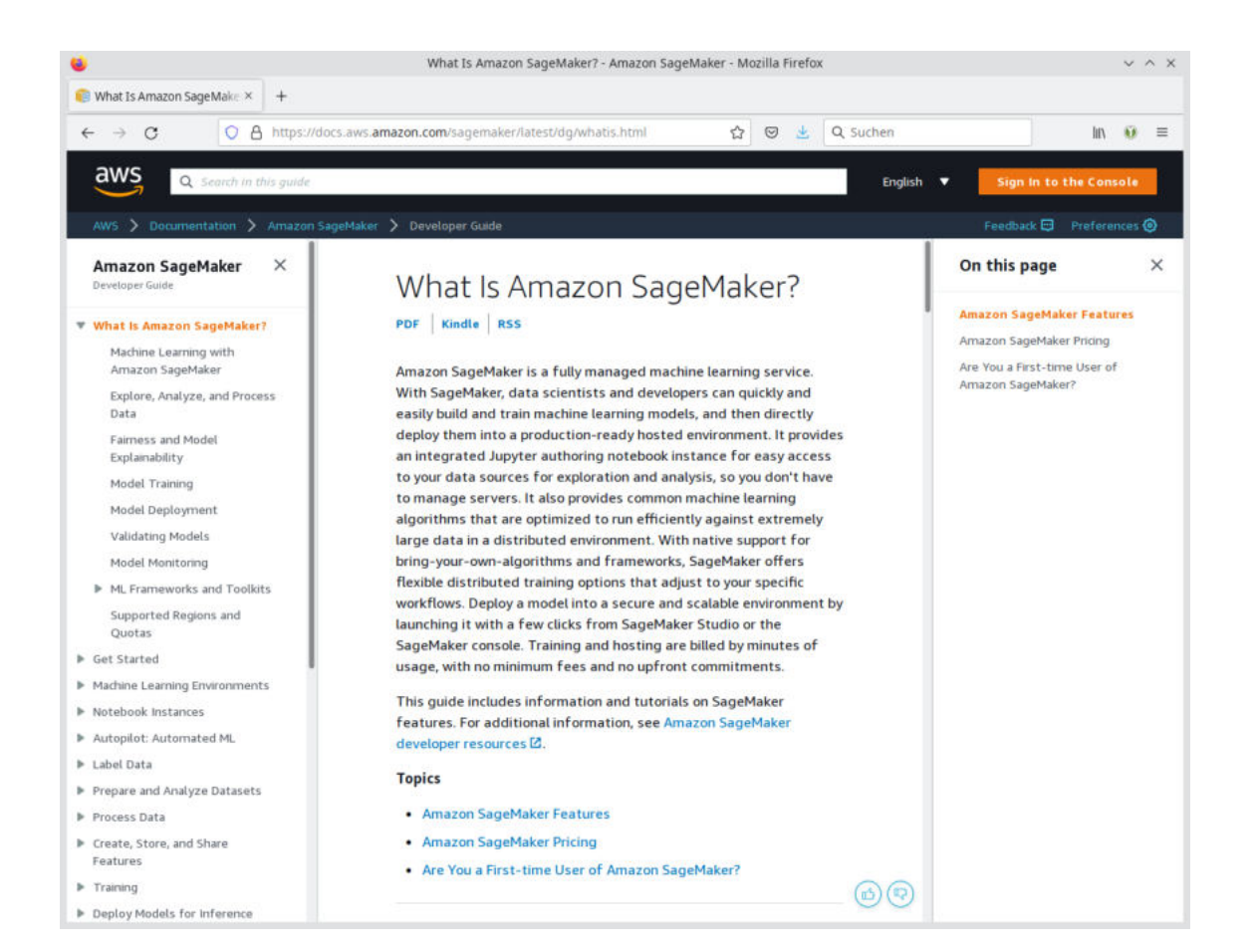

#### **Aufgabe:**

Bitte Link oben öffnen und kurz über die Integration von Jupyter-Notebooks in Amazon SageMaker informieren.

Einfach mal auf folgenden Seiten nach Jupyter suchen:

- <https://www.ibm.com/cloud/watson-studio>
- [https://www.kaggle.com](https://www.kaggle.com/)
- [https://datalore.jetbrains.com](https://datalore.jetbrains.com/)
- [https://saturncloud.io](https://saturncloud.io/)
- [https://cocalc.com](https://cocalc.com/)

●

...

• [https://mybinder.org](https://mybinder.org/)

probieren wir in wenigen Minuten aus!

### Klassische Online-Variante

Bearbeitung des Notebooks und Anzeige der Resultate im Webbrowser

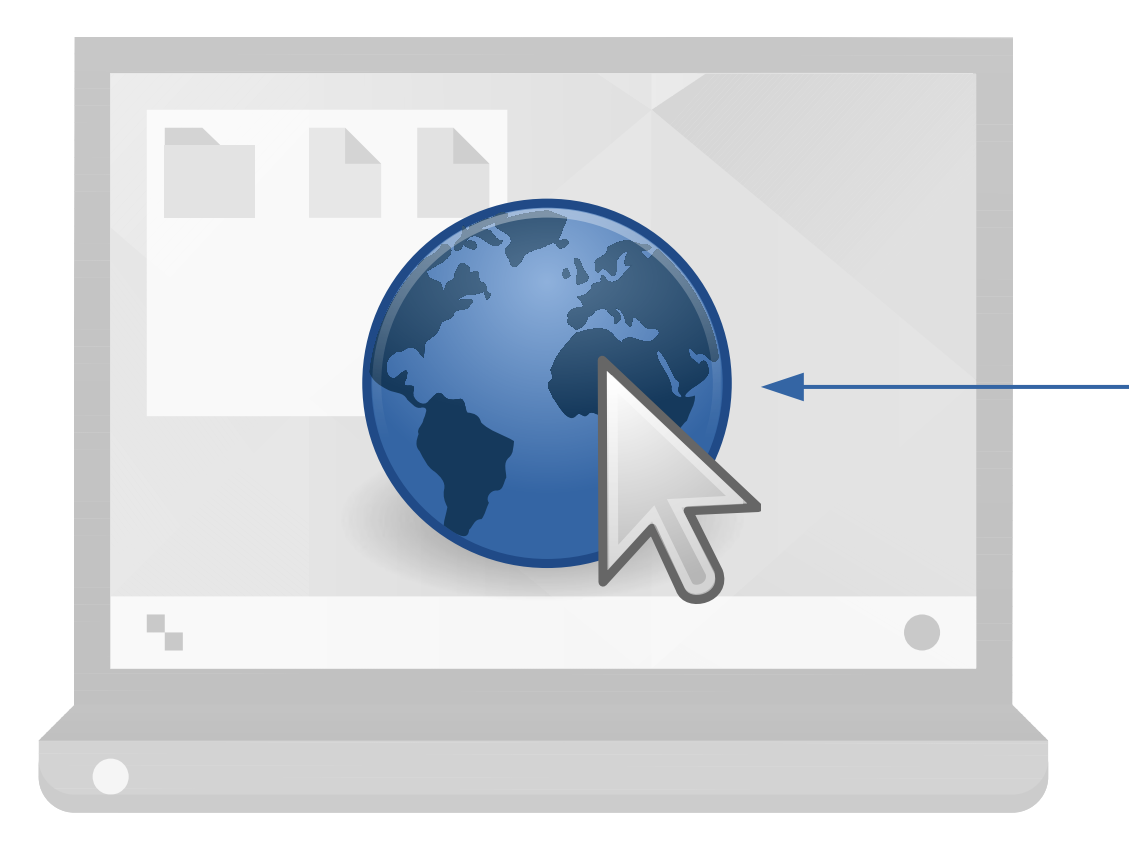

#### Ausführung des Python-Codes auf Servern der Online-Anbieter

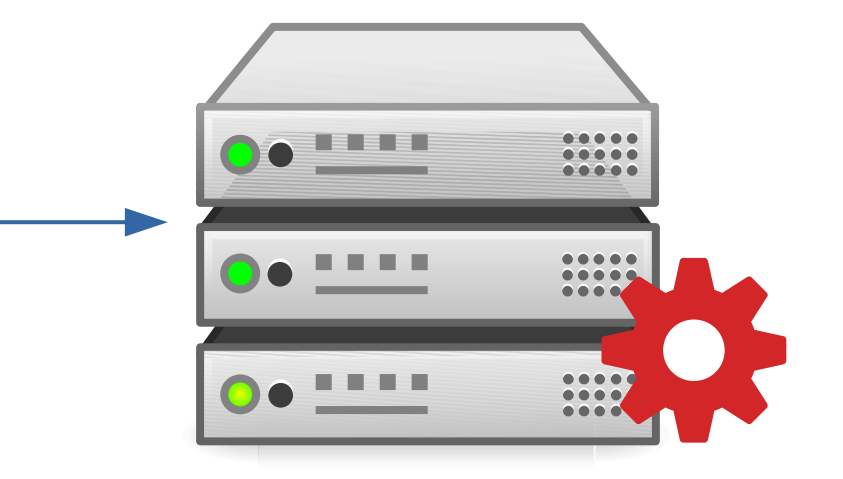

[https://colab.research.google.com](https://colab.research.google.com/) <https://www.ibm.com/cloud/watson-studio> [https://www.kaggle.com](https://www.kaggle.com/) [https://datalore.jetbrains.com](https://datalore.jetbrains.com/) [https://saturncloud.io](https://saturncloud.io/) [https://cocalc.com](https://cocalc.com/) [https://mybinder.org](https://mybinder.org/)

...

# Neue Online-Variante: JupyterLite

Bearbeitung **und Berechnung** im Webbrowser Bereitstellung einer einfachen statischen

Webseite (nur Download)

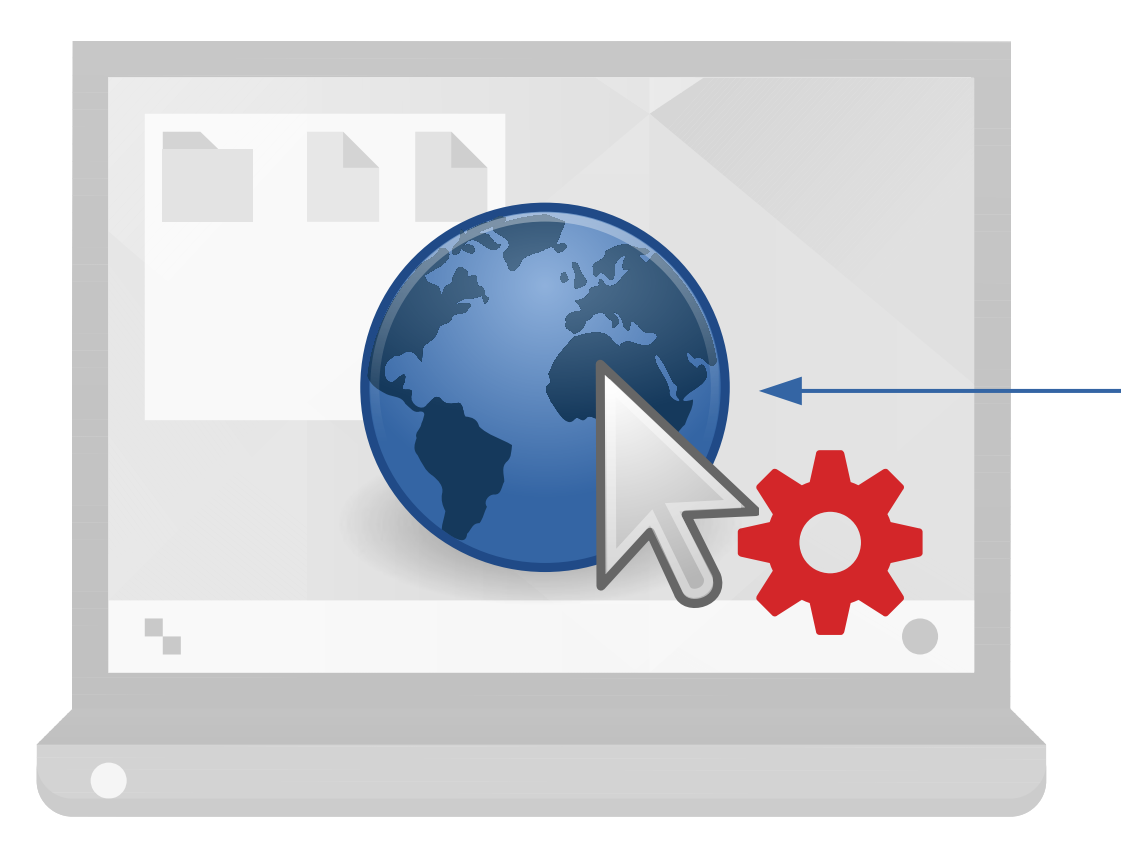

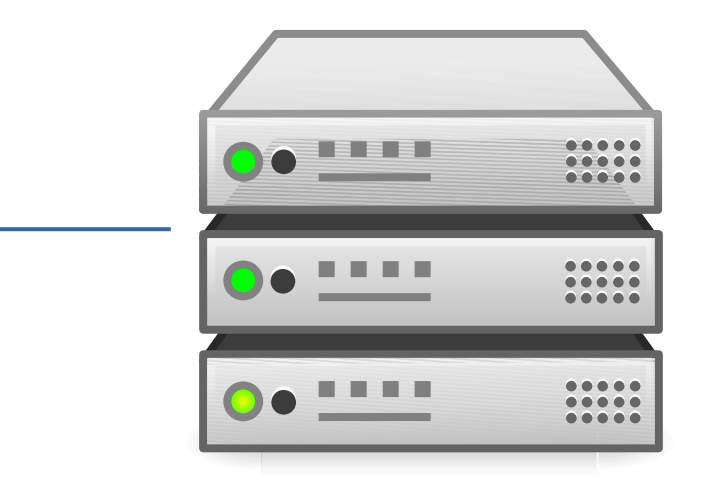

<https://jupyter.org/try-jupyter/lab/> <https://jupyterlite.rtfd.io/en/latest/try/lab> <https://ipywidgets.readthedocs.io/en/stable/try/lab/>

...

### Offene Standards in der Wissenschaft

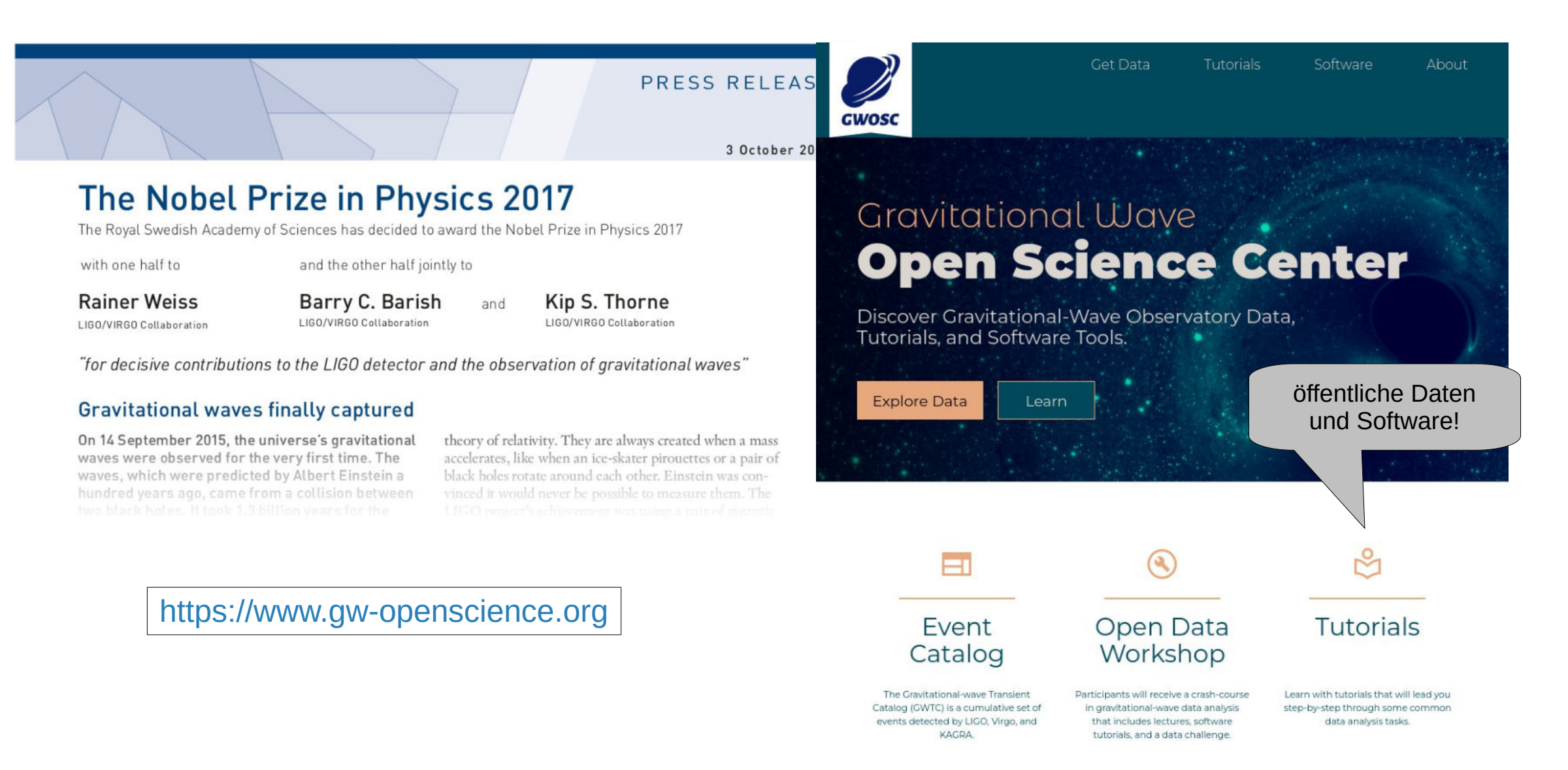

### Beispiele

#### Das können wir genauso gut wie die Nobelpreisträger!

(Die Anzahl der freien Zugänge zu Mybinder ist beschränkt, der Schnellere ist der Geschwindere!)

#### **Beispiel von Lukas Furrer (Assistent AHB) zur Fliessverschiebung:**

<https://mybinder.org/v2/gh/ronnystandtke/jupyter-example/main?labpath=Fliessverschiebung.ipynb>

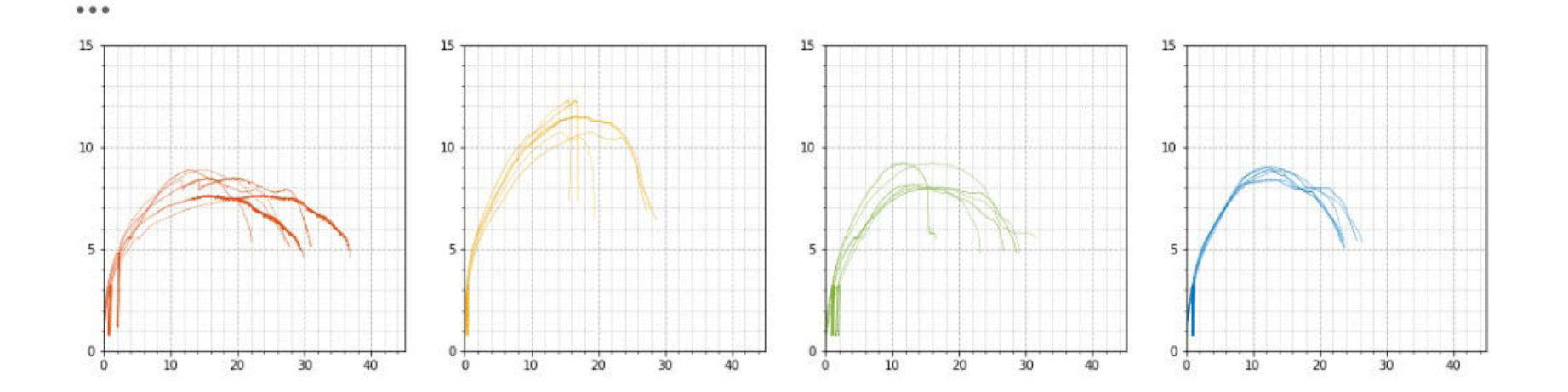

## Beispiel aus der Lehre: Einführung in CAD

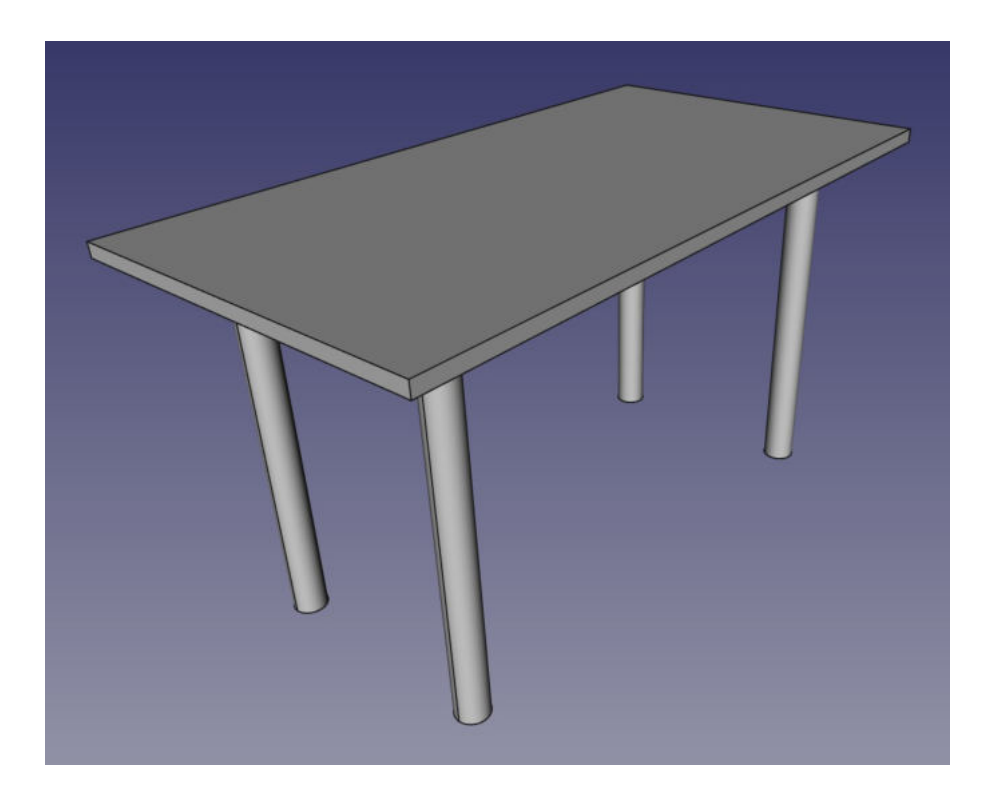

Grundlegende geometrische Formen (Quader, Zylinder, ...) sind in CAD-Programmen sehr einfach abbildbar.

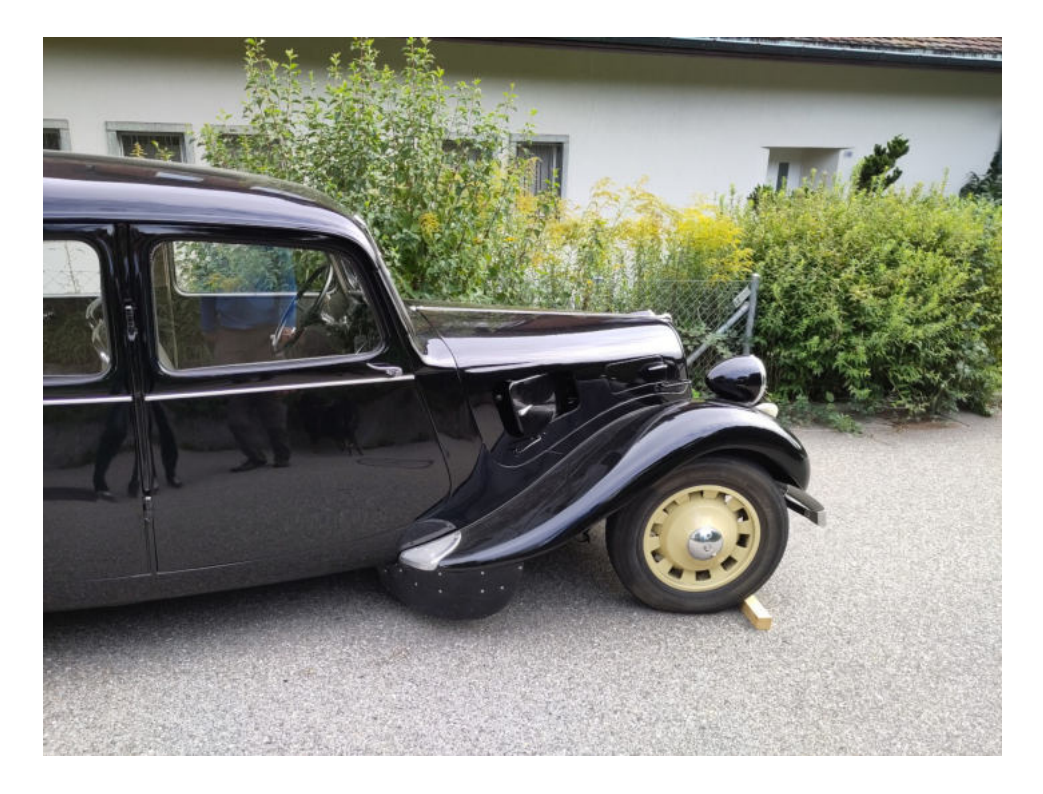

In vielen Bereichen (z.B. Schiffs- und Automobilbau) werden jedoch aus aerodynamischen oder ästhetischen Gründen geschwungene Formen verwendet. Wie können die mathematisch abgebildet werden?

## Beispiel aus der Lehre: Polynominterpolation?

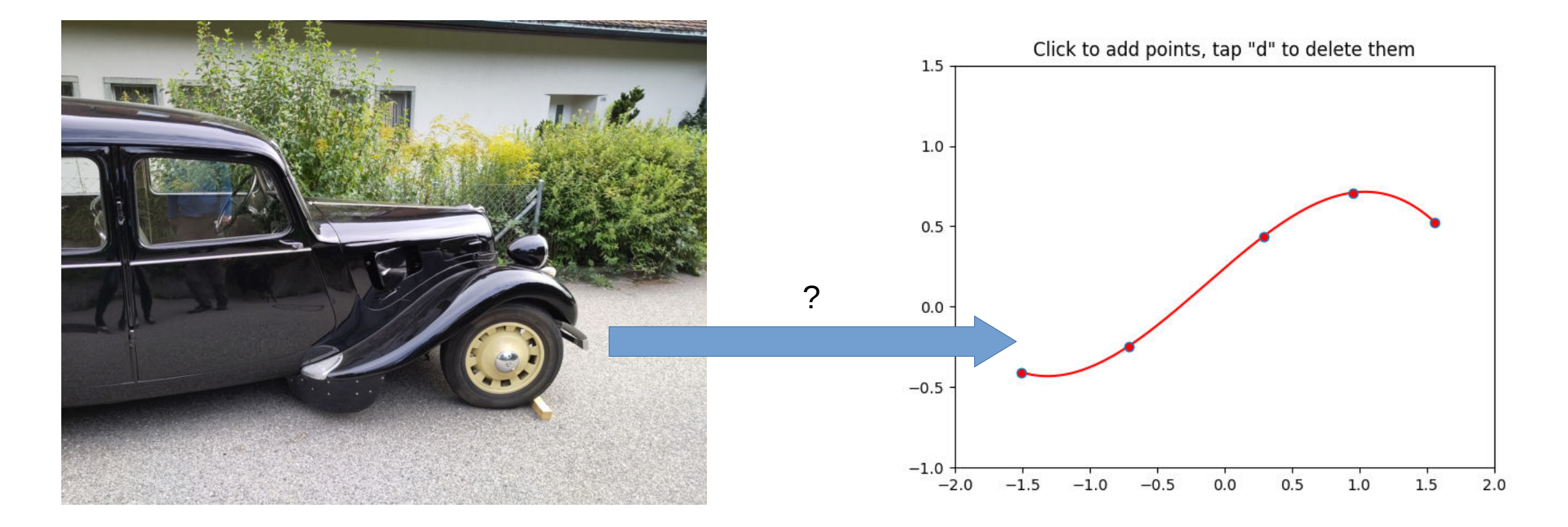

Ist die Polynominterpolation eine geeignete mathematische Abbildung für geschwungene Formen? Interaktives Übungsblatt: [https://ronnystandtke.github.io/runges\\_phenomenon/lab?path=Runges+phenomenon.ipynb](https://ronnystandtke.github.io/runges_phenomenon/lab?path=Runges+phenomenon.ipynb)

## JupyterLab: Online-Angebote vs. lokale Installation

Python / Jupyter kann sowohl über die bereits erwähnten Online-Angebote verwendet werden als auch schnell und einfach lokal installiert werden. Hier ein Versuch, die Vor- und Nachteile der beiden Varianten gegenüberzustellen:

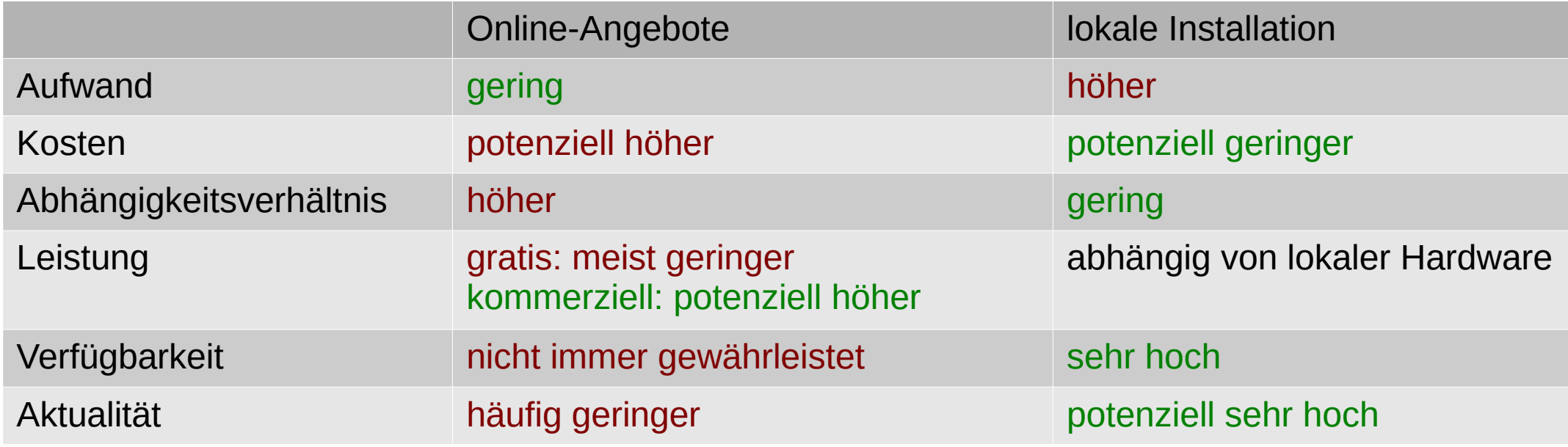

## JupyterLab (lokale Installation)

Um Python / Jupyter lokal zu installieren, gilt die Regel: «Viele Wege führen nach Rom.» Wir werden jetzt zwei typischen Wege betrachten und gegenüberstellen:

#### **Python-Standardinstallation**

[https://www.python.org](https://www.python.org/)

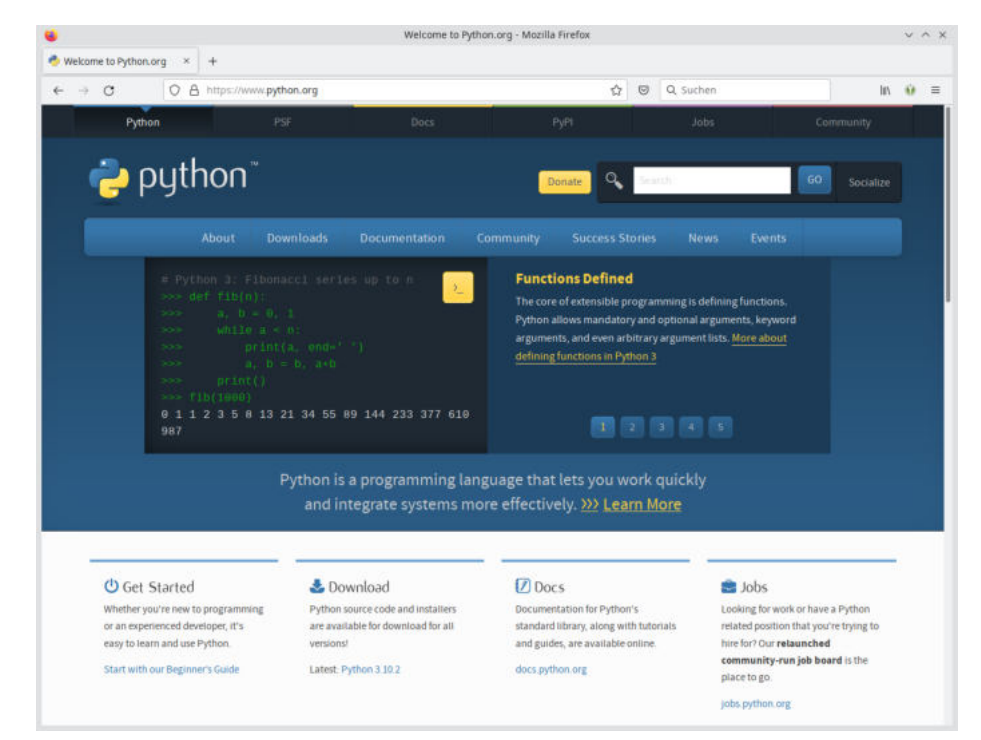

#### **Anaconda-Distribution**

#### [https://www.anaconda.com](https://www.anaconda.com/)

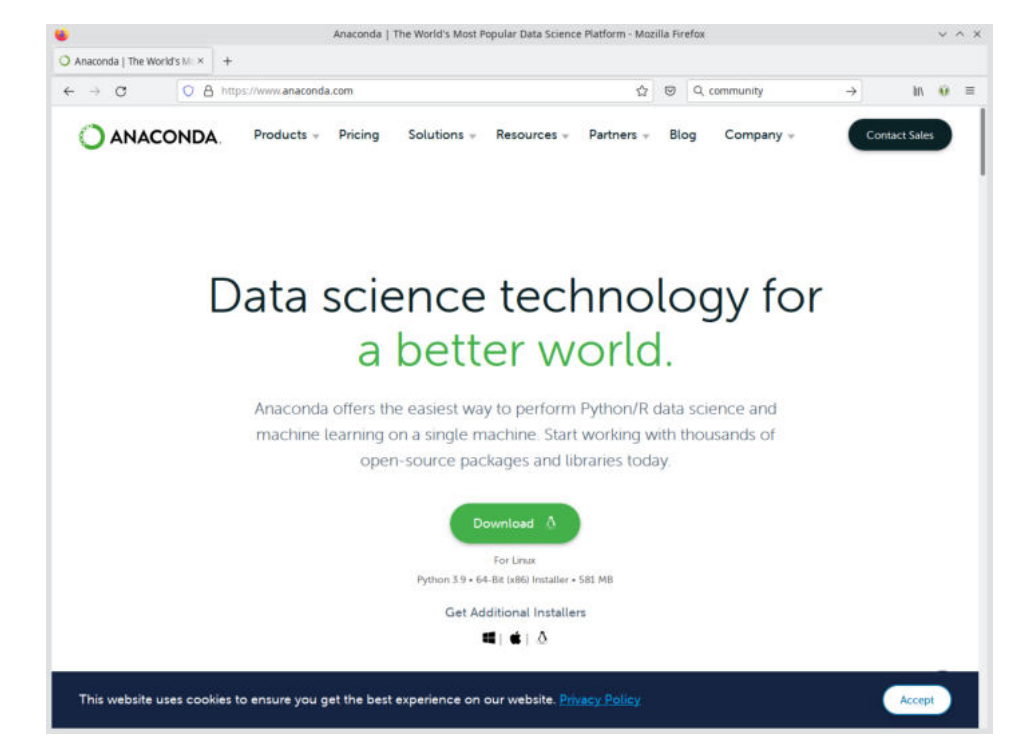

## JupyterLab (lokale Installation)

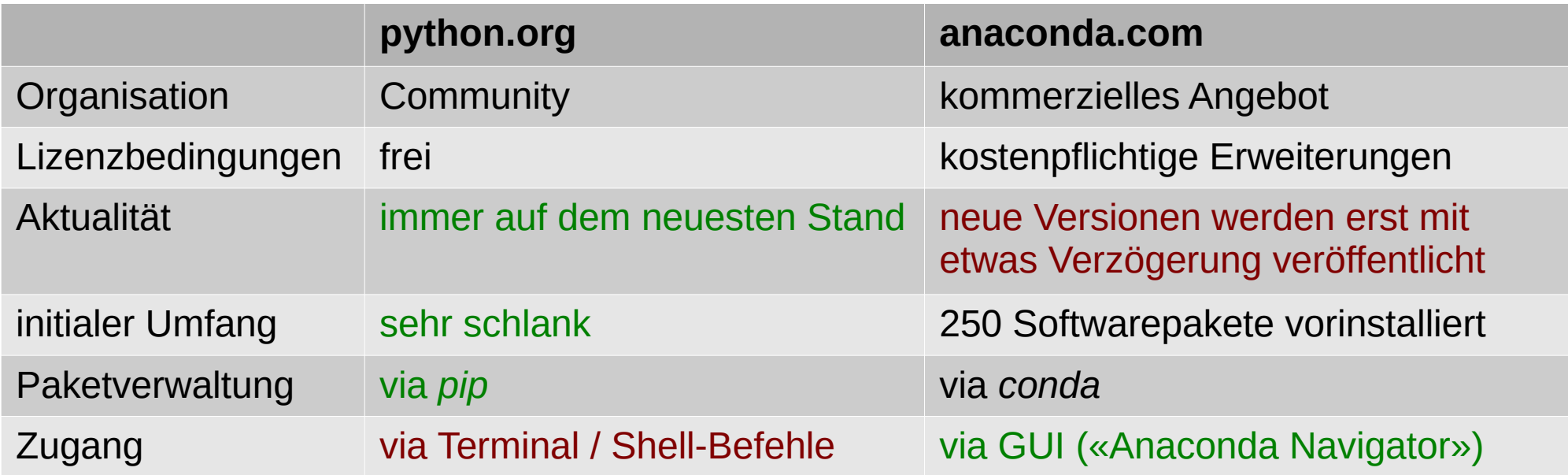

# Beispiel aus der Forschung: Risikobewertung SBB-Bauten

#### Steckbrief

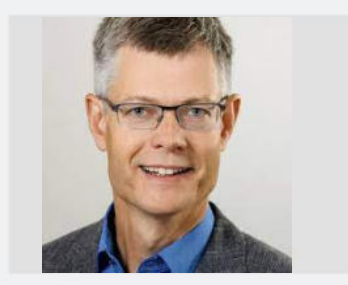

Prof. Dr. Dirk Proske Studiengangsleiter Master Engineering

Adresse

**Berner Fachhochschule** Architektur, Holz und Bau Fachbereich Bauingenieurwesen Pestalozzistrasse 20 3401 Burgdorf

#### Kontakt

T +41 34 426 41 70

E E-Mail anzeigen

& www.bfh.ch/de/dirk-proske

#### Steckbrief

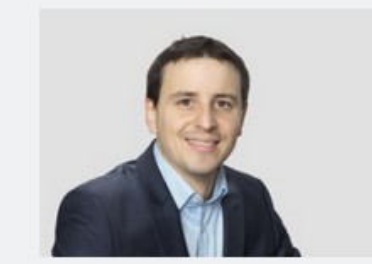

Dr. Jean-Baptiste Payeur Dozent

in

#### Kontakt

↑ +41 34 426 41 75

E E-Mail anzeigen

& www.bfh.ch/de/jeanbaptiste-payeur

#### Präsenzzeit

Montag Dienstag Mittwoch Donnerstag Freitag Samstag

#### Adresse

**Berner Fachhochschule** Architektur, Holz und Bau **Bereich FDW** Pestalozzistrasse 20 3400 Burgdorf

# Beispiel aus der Forschung: Risikobewertung SBB-Bauten

#### import plotly.express as px

fig = px.scatter\_mapbox(df\_plotly, lat="lat", lon="long", hover\_name='Name GO', hover\_data =  $['Name BE'] + names$ , color='mean risk', size='size', size\_max=30, range\_color= $[1, 5]$ , opacity=1., color\_continuous\_scale=px.colors.diverging.RdYlGn.reverse(),  $200m=7$ 

# The built-in plotly.js styles objects are: open-street-map, white-bg, carto-positron, carto-darkmatter, stamen-ter rain, stamen-toner, stamen-watercolor fig.update\_layout(mapbox\_style="open-street-map") fig.update\_layout(margin={"r":0,"t":0,"l":0,"b":0}) fig.show()

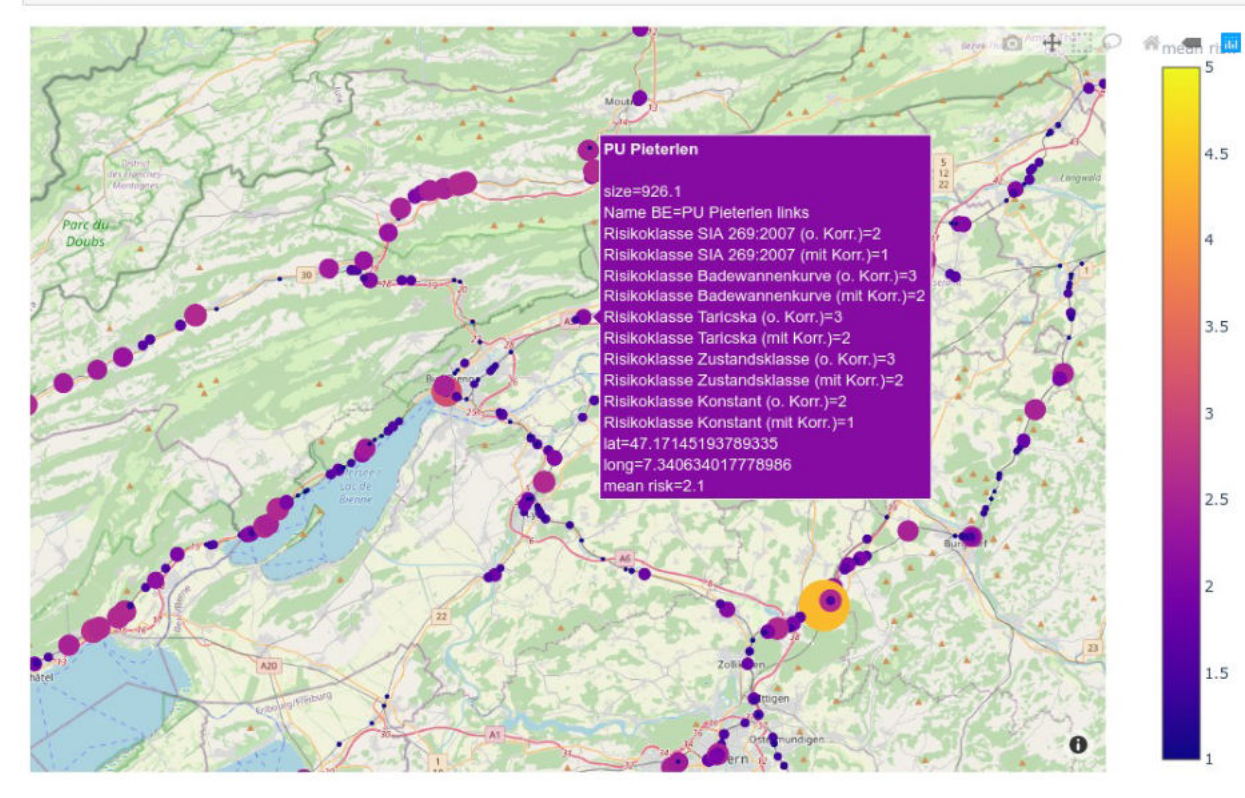

#### **Zutaten:**

- nicht-öffentliche Daten der SBB
- öffentliche Daten: Erdbebenzonen
- Python
- Jupyter
- GeoPandas: [https://geopandas.org](https://geopandas.org/)

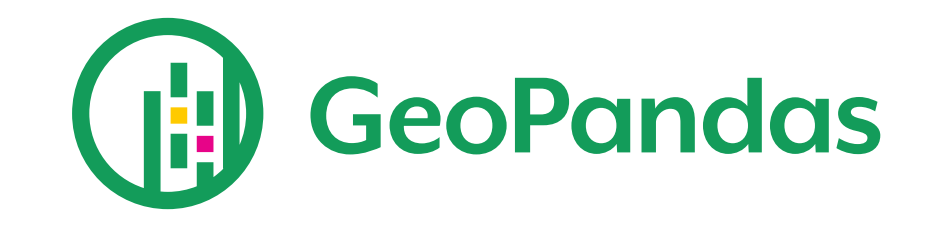

## Beispiel aus der Forschung: Risikobewertung ASTRA

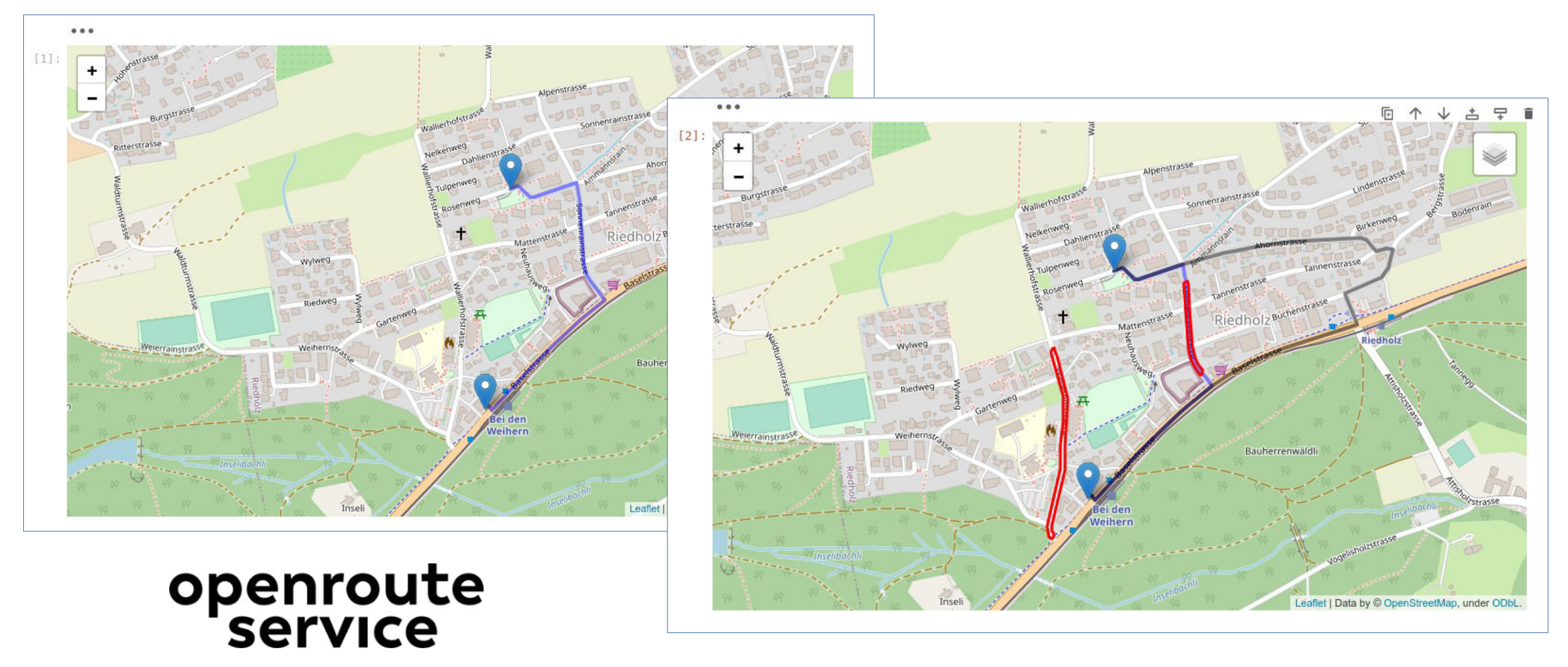

[https://openrouteservice.org](https://openrouteservice.org/)

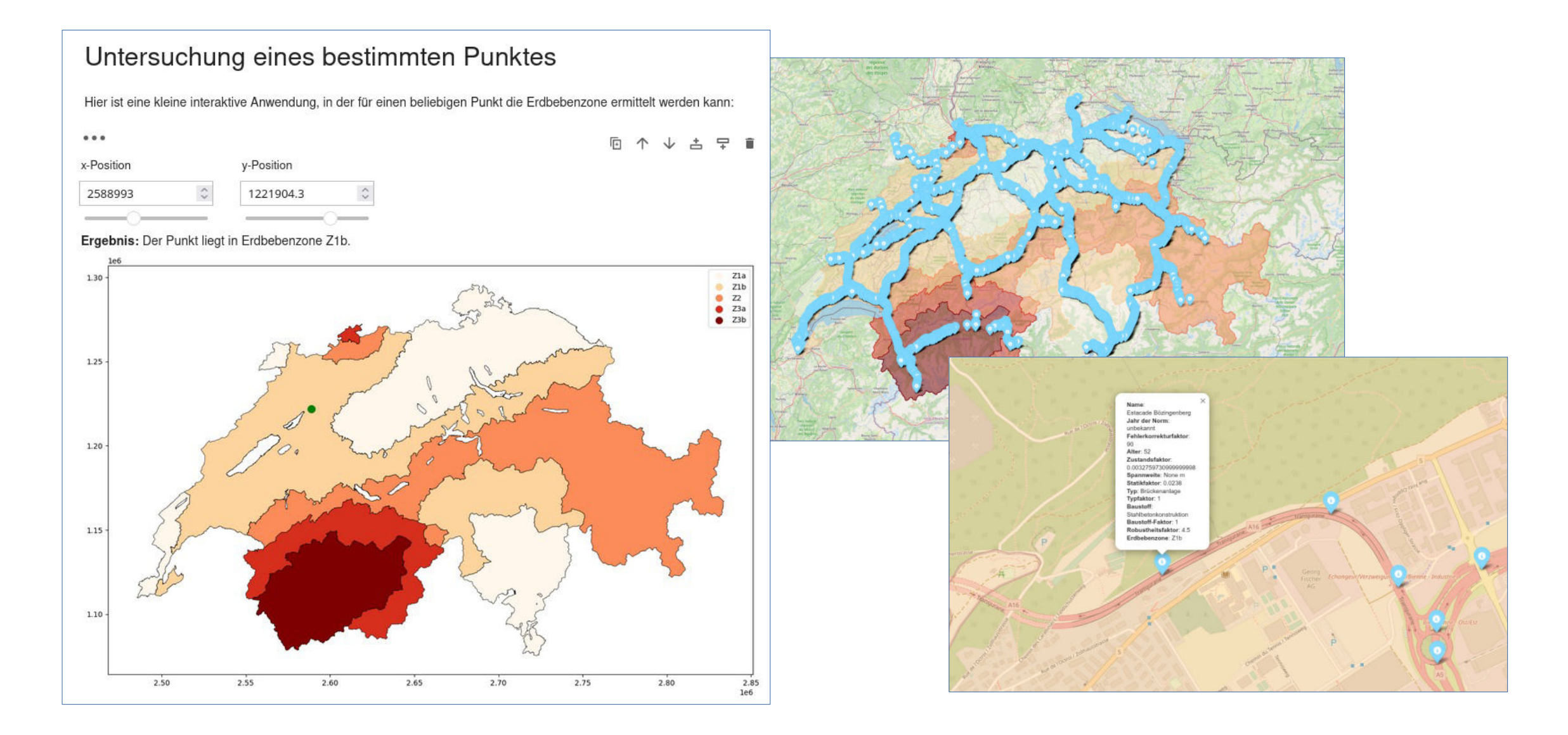

#### <https://mybinder.org/v2/gh/ronnystandtke/erdbebenzonen/HEAD?labpath=Erdbebenzonen.ipynb>

## Ein kleiner optischer Vergleich...

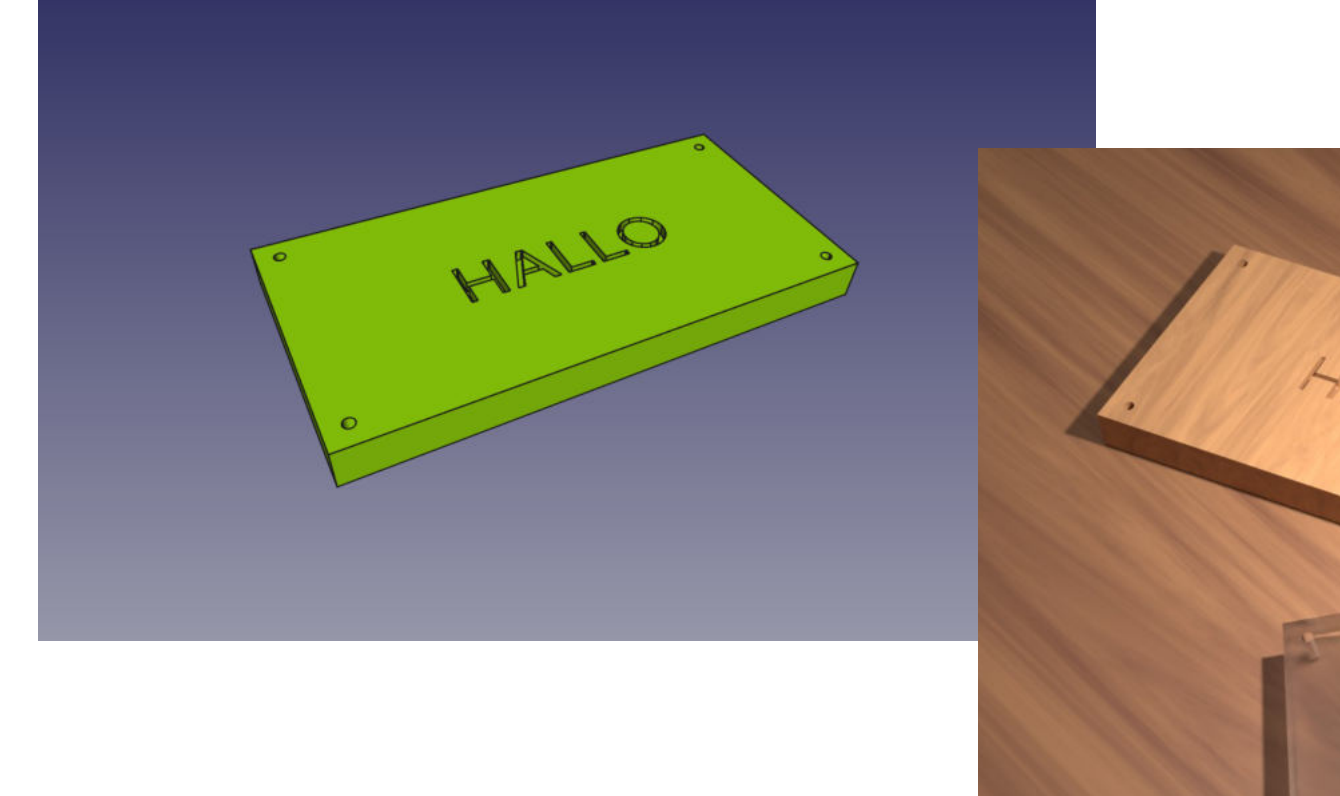

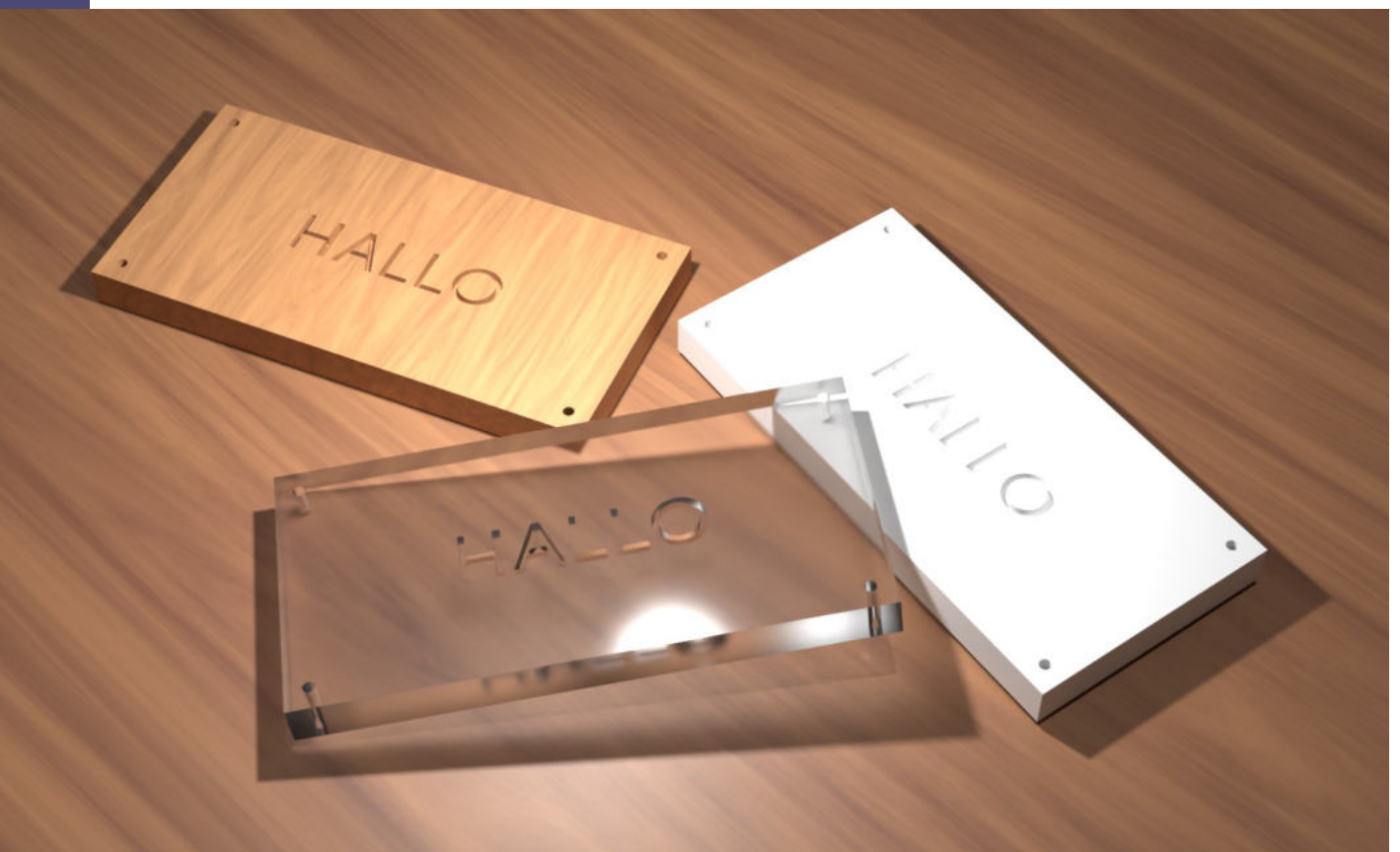

# Einführung Blender

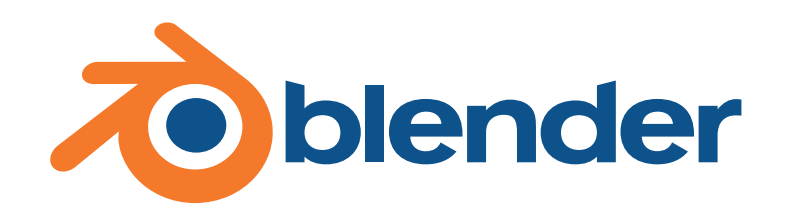

Zur Erzeugung hochqualitativer grafischer Darstellungen von CAD-Zeichnungen werden darauf spezialisierte Programme, sogenannte 3D-Grafiksuiten, verwendet.

Blender ist eine freie und leistungsstarke Software zur Erstellung von dreidimensionalen Grafiken, Animationen und Spielen, siehe: [https://www.blender.org](https://www.blender.org/)

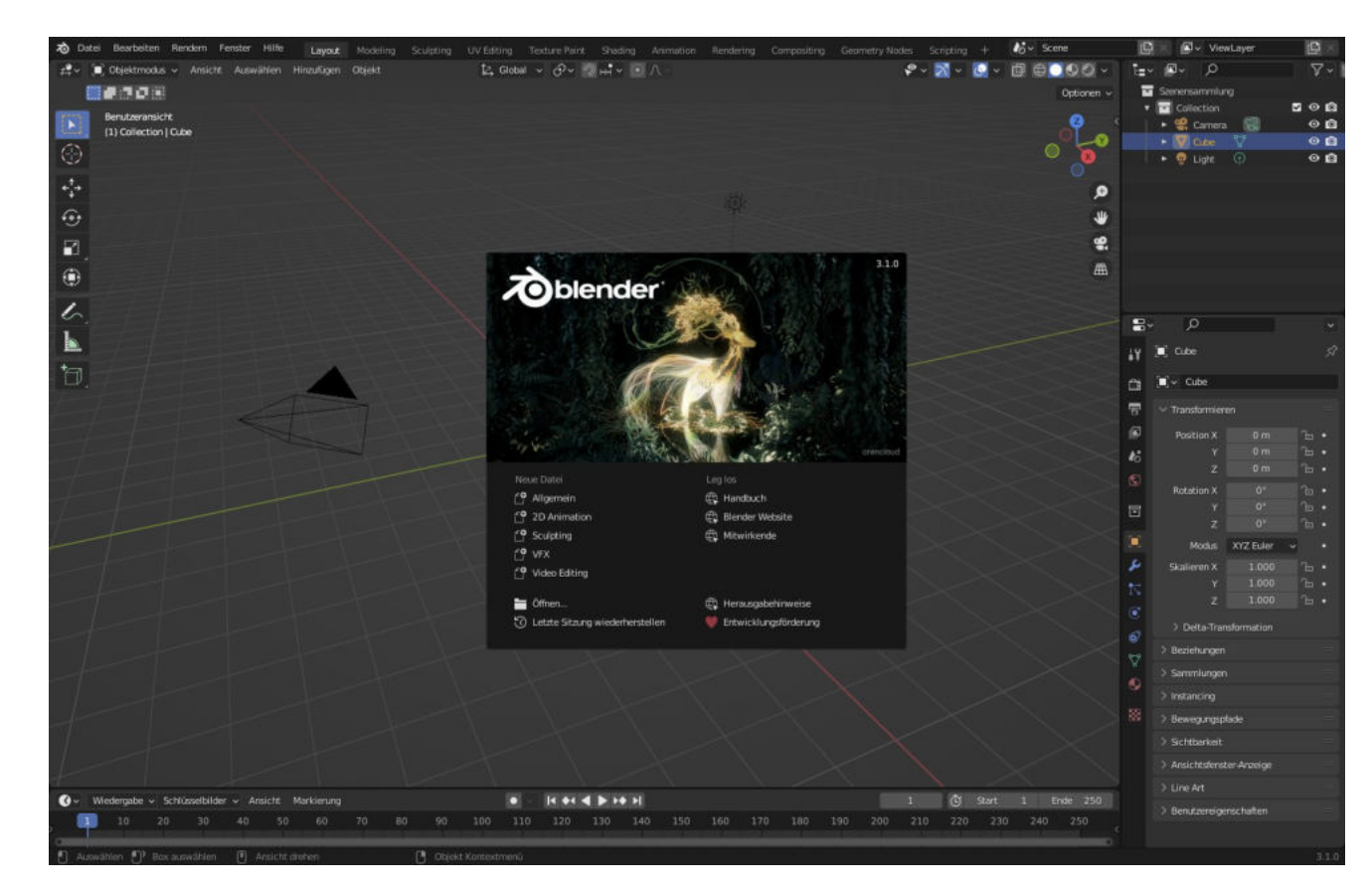

## Python-Konsole

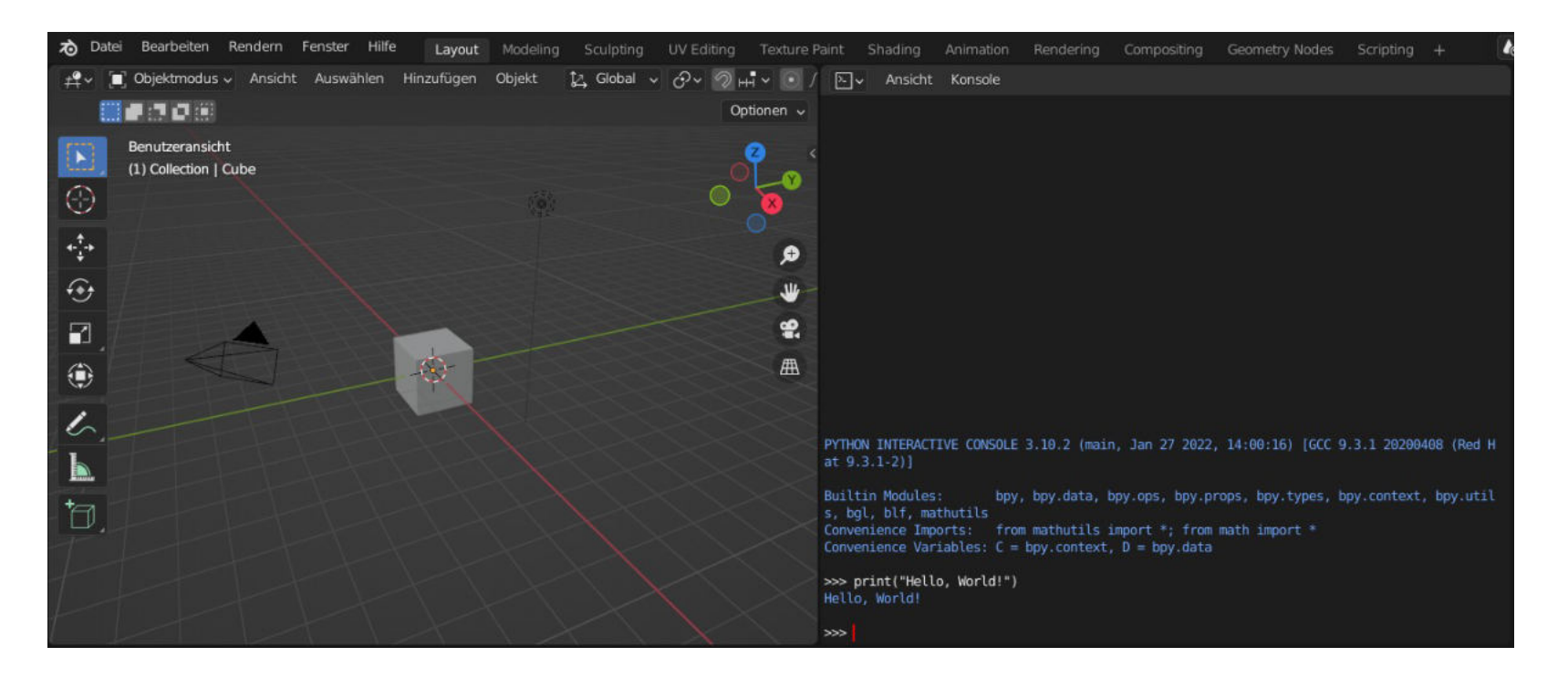

#### **Aufgabe:**

Teilen Sie das 3D-Ansichtsfenster und legen Sie als Editor für den neuen Bereich die Python-Konsole fest. Probieren Sie einige Ihnen bekannte Python-Befehle (Textausgabe, Variablen, Operatoren, Verzweigungen, Schleifen, ...).

## Projektidee: Automatisches Rendering

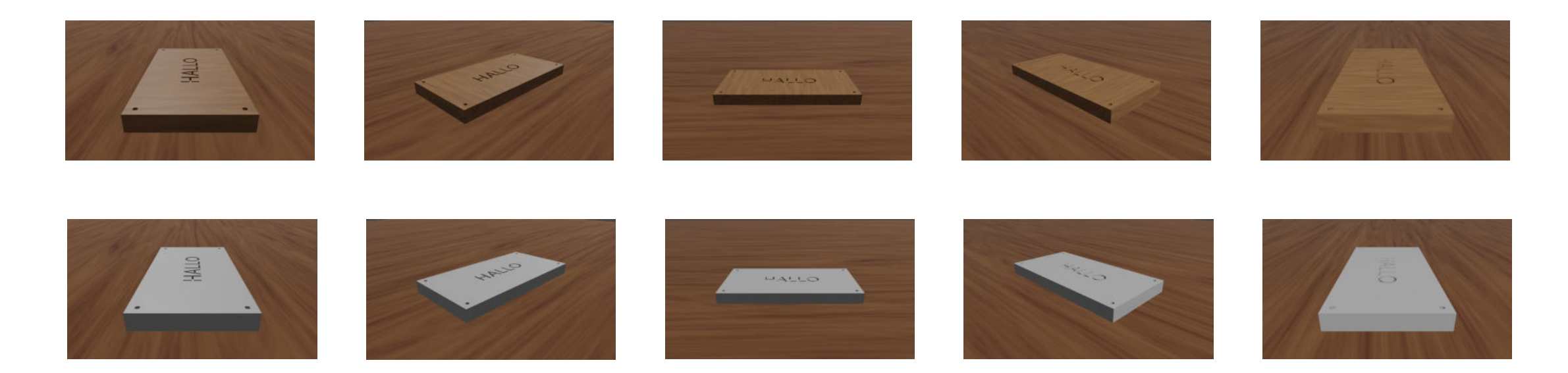

Wir wollen ein Python-Script schreiben, dass von unserem FreeCAD-Projekt automatisch Renderings aus verschiedensten Winkeln mit unterschiedlichen Materialien anfertigt, zum Beispiel um schnell und einfach Bilder für einen Webshop erzeugen zu können.

Auf Moodle finden Sie ein vorbereitetes Blender-Projekt, dem schon mehrere Materialien und eine Ebene als «Tischplatte» hinzugefügt wurde. Für die weiteren Schritte sollten Sie dieses Projekt herunterladen und in Blender öffnen.

### Animationen

**Beispiel:** Simulation / Animation einer Pfadplanung unseres Kuka-Roboters mit inverser Kinematik

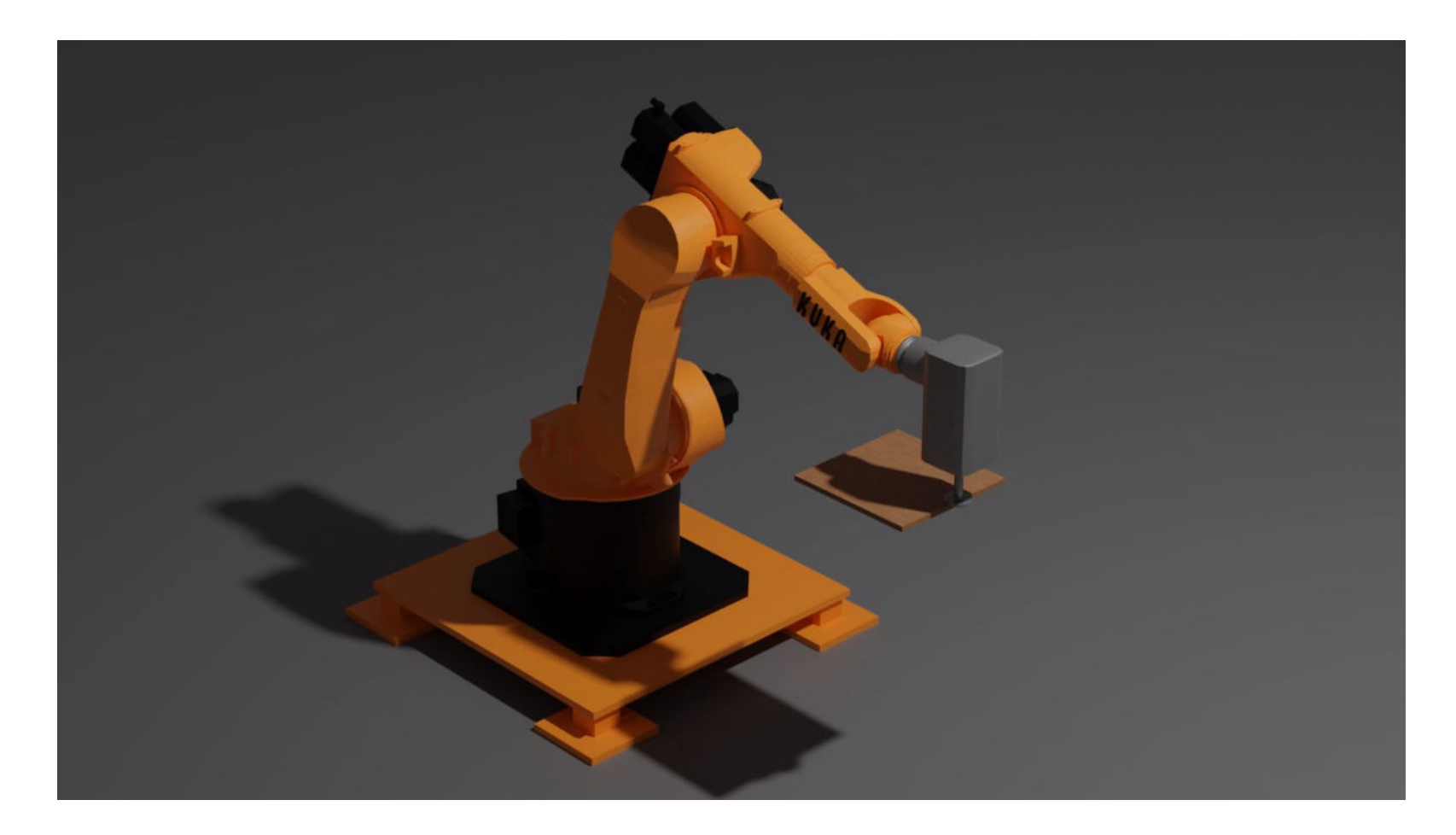

#### BlenderBIM [https://blenderbim.org](https://blenderbim.org/)

BlenderBIM ist eine Erweiterung für Blender, mit der neben vielen anderen Funktionen auch IFC-Modelle einfach gelesen und bearbeitet werden können.

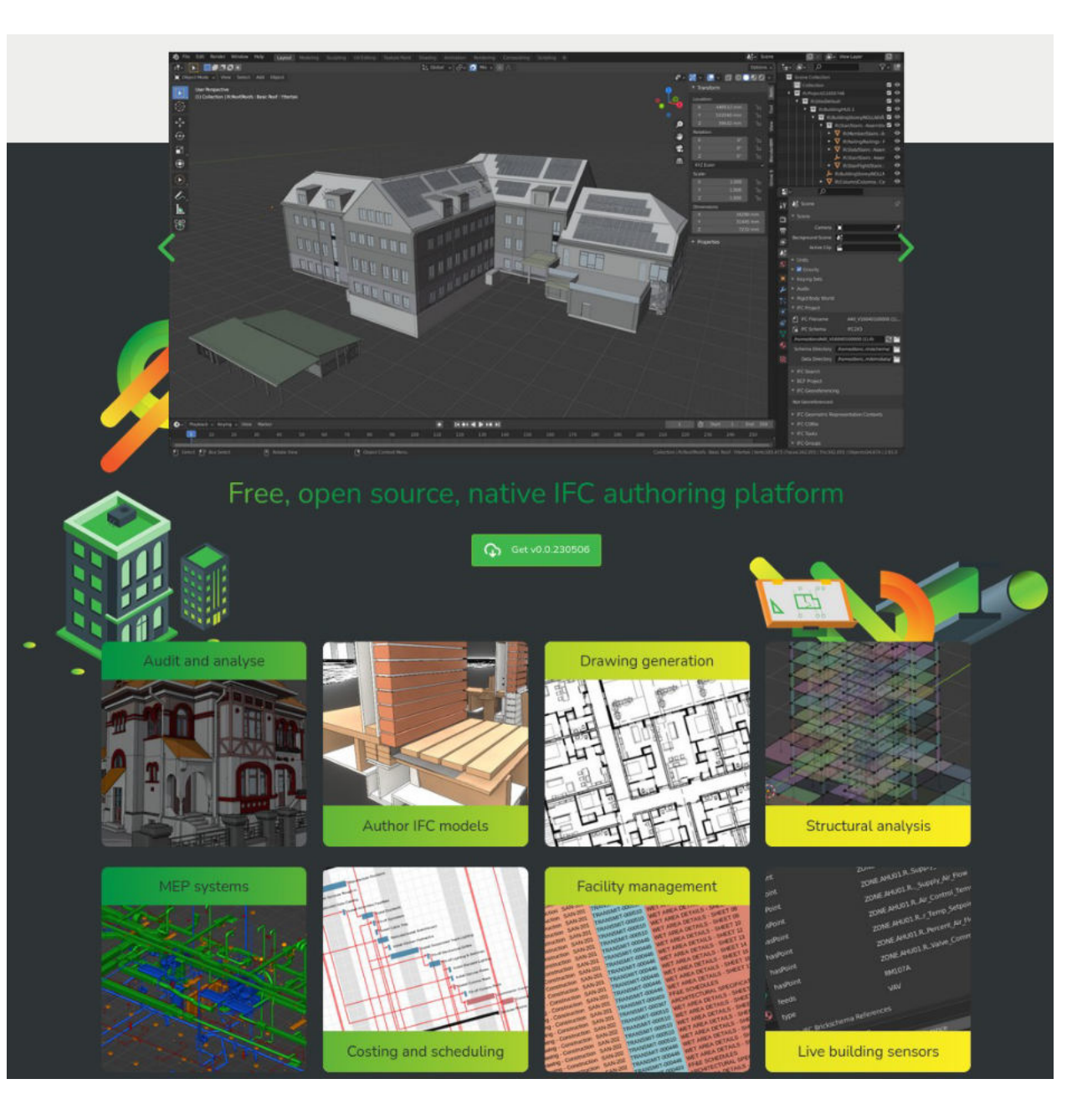

Python in Prüfungssituationen

# **CAMPLA / Lernstick [https://campla.github.io](https://campla.github.io/)**

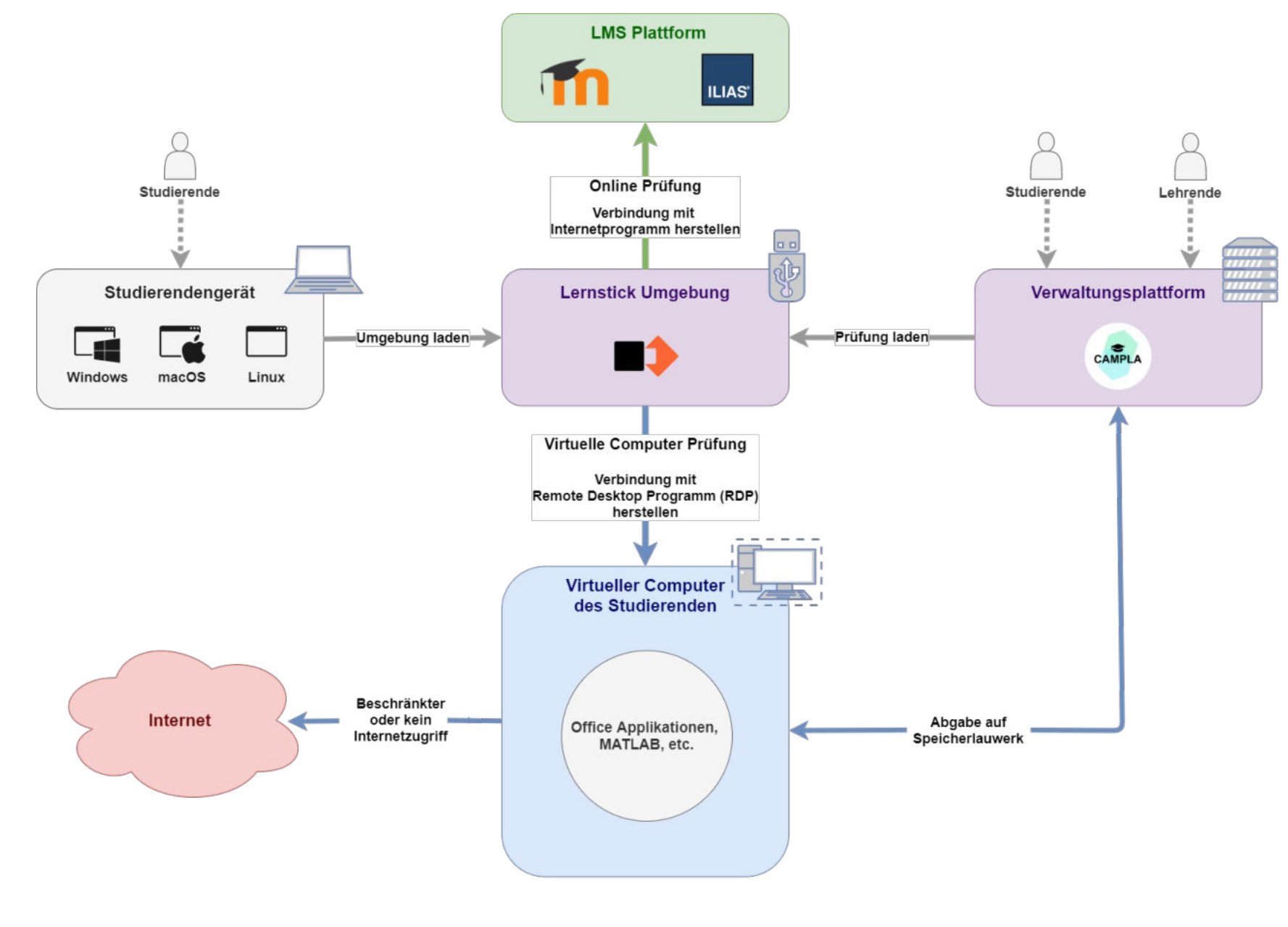

**CAMPLA Systemlandschaft** 

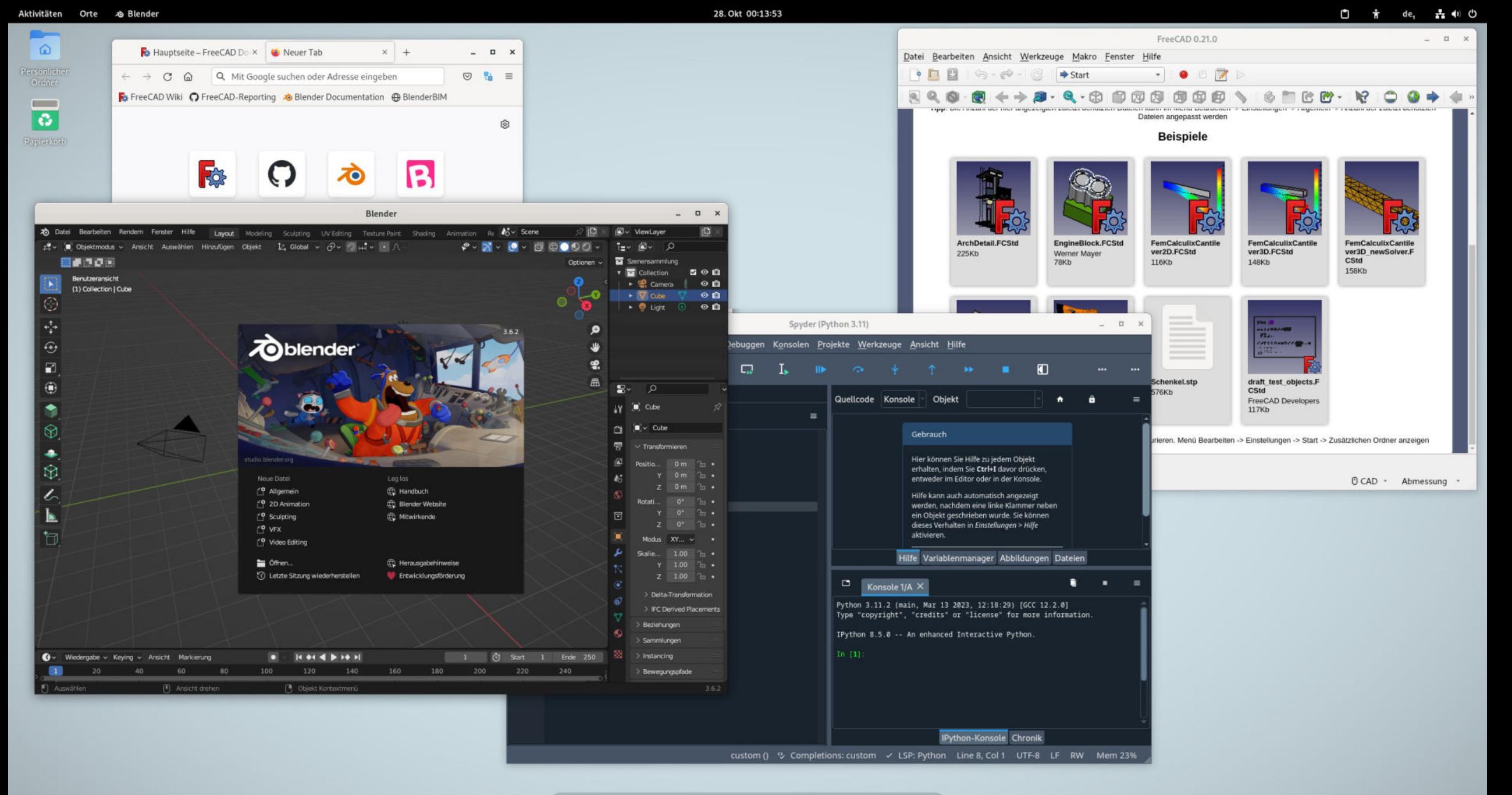

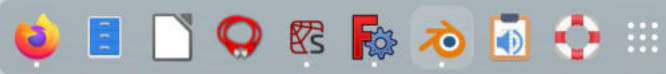